**The SimplexMotion100A is an integrated motor drive unit.** 

**It incorporates a brushless DC motor and control electronics within the same enclosure.** 

**This makes for a simple to use and cost optimized solution to motion control applications.**

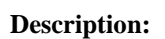

The motor is of outer rotor design to optimize high torque and efficiency, thus eliminating the gearbox in many applications. The dynamic capabilities are substantially higher than continuous operation, which makes this product especially suitable for dynamic loads with high acceleration rates.

The control electronics is based on a digital signal processor to enable precise closed loop control of motor position and speed. The PID regulator also applies feed forward control to optimize performance. Ramping of position moves are supported with specified maximum speed, acceleration and deceleration. Output torque is limited to a configurable value.

Target control values can be obtained from several different interfaces; USB interface, RS485 serial bus using the Modbus RTU protocol, quadrature encoder, step/dir interface (for step motor emulation) or analog input.

There are also a number of digital and analog inputs available to connect external sensors and actuators.

The interface for control and configuration relies on the full speed USB interface or the Modbus RTU protocol with serial RS485 or RS232 physical connection. The RS485 support allows for a robust means of connecting several units to the same interface bus.

Setup and configuration is further simplified with a PC software that enables readout and setting of all configuration data, as well as easy testing of drive functions. Together with a built-in signal recorder it is possible to investigate dynamic behavior closely.

Integration of motor and electronics into the same enclosure minimizes issues with electromagnetic interference and cabling, and also simplifies configuration and initial setup. In a minimal setup for external control only 2 wires of power and 3 wires of serial communication have to be routed to the motor.

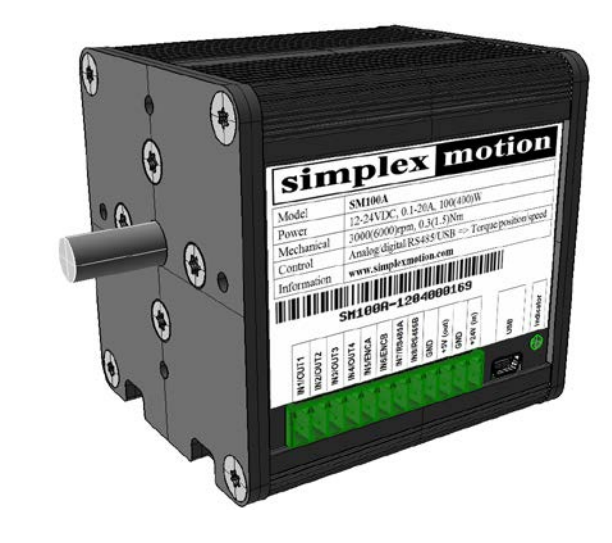

- o Continuous output of 100W and 0.32Nm torque at 3000rpm
- o Brushless outer rotor motor with high torque, up to 2.0Nm
- o Integrated drive electronics with 4096 positions/revolution position sensor
- o PID regulator for control of torque, speed or position.
- o Ramp controlled moves in position with set speed and acceleration
- o Protection features for current, torque, voltage and temperature
- o USB interface
- o Serial RS485 (or RS232) interface with Modbus RTU protocol.
- o Quadrature encoder input
- o Interface signals for step motor emulation (step/direction)
- o Up to 8 digital inputs and 4 analog inputs
- o 4 digital outputs capable of 30V/1A, with pulse, PWM or RC servo pulse output.
- o PC based software for setup and testing
- o API libraries for custom software control (Windows .NET, Labview, Linux)
- o Low cost

#### <span id="page-1-0"></span>**Table of contents**  $\mathbf{1}$

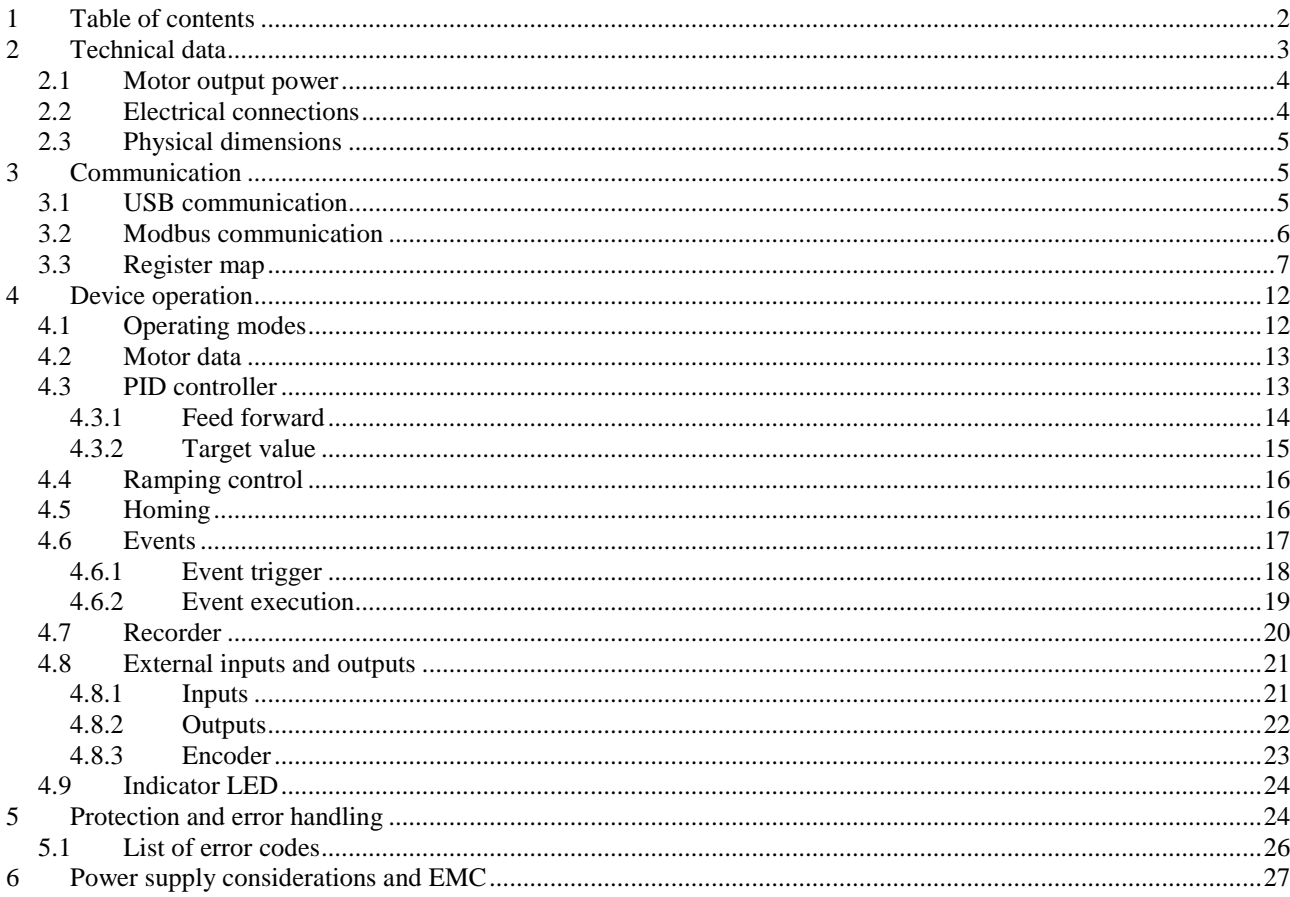

# <span id="page-2-0"></span>**2 Technical data**

The following table specifies important characteristics and limits for the SimplexMotion 100A product.

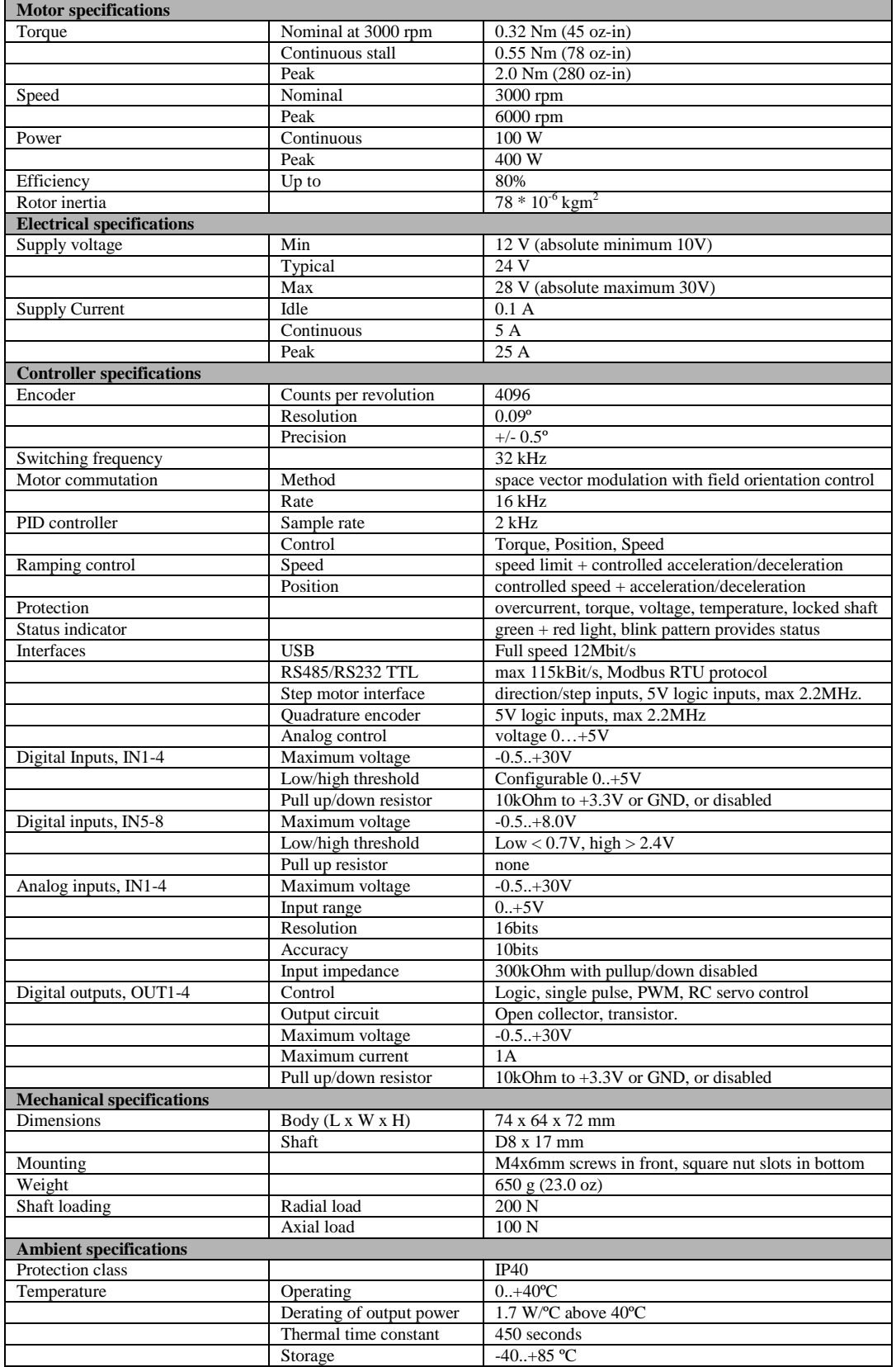

#### <span id="page-3-0"></span>**2.1 Motor output power**

The device handles up to 100W continuous mechanical output power in normal conditions (mounted with free flowing air around the unit, ambient temperature below  $40^{\circ}$ C). But it is possible to extract several times more power during short intervals. These higher power ratings are limited by:

- Total power limited to 400W (4 times nominal continuous operating limits)
- The maximum provided torque from the motor (2.0Nm)
- The maximum rotational speed, dependent on supply voltage.

The diagram below shows the operating region of the unit.

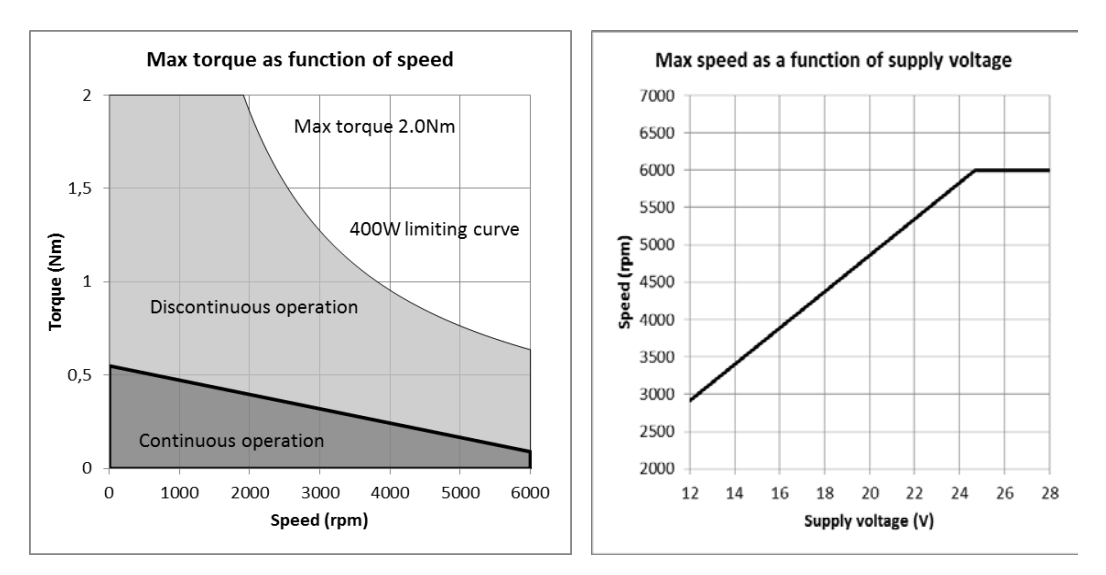

It is possible to extract higher continuous output power levels if the cooling is optimized, for example by fixing the unit to a large metallic structure that can conduct heat away from the unit.

#### <span id="page-3-1"></span>**2.2 Electrical connections**

There are two electrical connections to the device:

- USB connector, type B mini
- 12 polarity pluggable terminal with screw terminal block

The pluggable screw terminal block is from On ShoreTechnology Inc, part number OSTTJ1211530 (Available as ED10560-ND from  $\frac{www.digikey.com}{m}$ . These accept wire sizes AWG16-26 (0.13-1.3mm<sup>2</sup>).

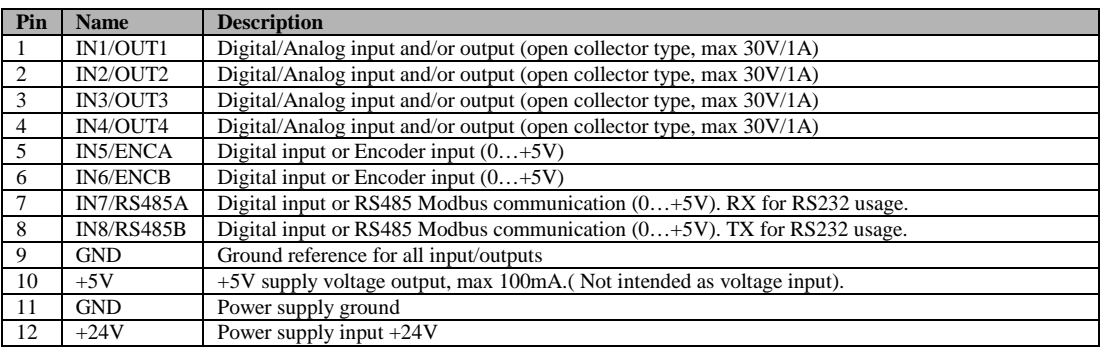

### <span id="page-4-0"></span>**2.3 Physical dimensions**

The enclosure is made of black anodized aluminum. Mounting should be done to facilitate free air moving around the unit to allow sufficient cooling. Thermal properties can also be enhanced by mounting the unit onto a large metallic structure that can conduct heat away from the drive. Specified technical data has been verified with minimal heat conduction and free air flowing around the drive. With efficient conduction of heat from the drive it is possible to extract higher output power ratings.

Make sure to use the thermal protection feature to not damage the drive when running close to its limits.

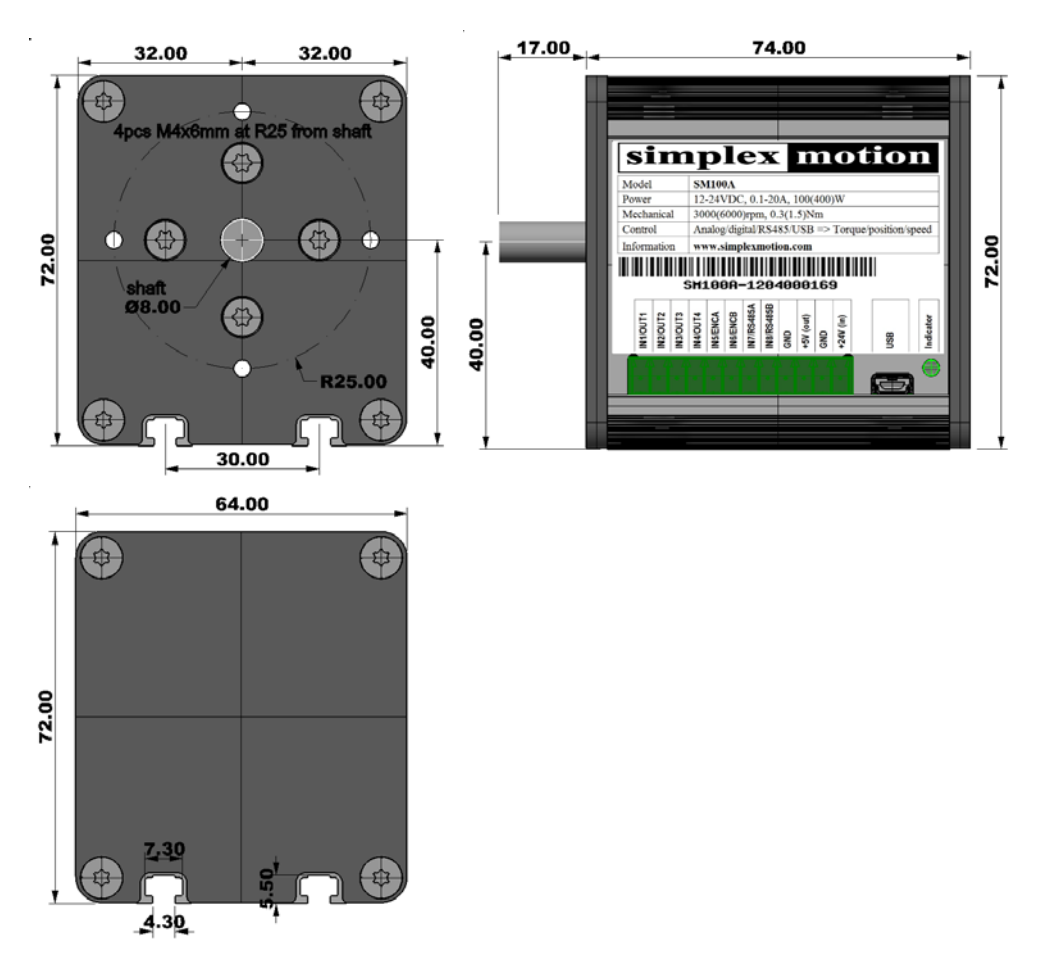

Positive rotational direction is clockwise rotation when looking at the motor front plate (as shown above in the top left picture).

Mounting of the unit can be done in two ways:

- 1. Mounting by M4 screws in the front. There are 4pcs of M4 threaded holes of depth 6mm for this purpose.
- 2. Mounting by slots in the bottom of the unit. These slots accommodate M4 nuts (preferable square nuts) in two slots that run along the unit length at a separation distance of 30mm (+/-15mm from the unit centerline).

## <span id="page-4-1"></span>**3 Communication**

<span id="page-4-2"></span>The following part describes means of communication to the unit.

#### **3.1 USB communication**

The hardware has a USB interface using the USB type B mini connector. The interface has full speed (12Mbit/s) and utilized the USB HID protocol (this does not require a custom driver when connecting the device to a PC computer since the operating system provides default support for HID devices).

The device is partly powered by the USB connection; It is possible to communicate with the device and perform configuration without additional power supply. But to start the motor the external power supply of 24VDC is necessary. If several SimplexMotion devices are connected to the same PC computer, via a USB hub for example, they are separated with unique addresses. This address is the same used for RS485 Modbus communication, and is set in register <Address>.

Please note that the USB interface is not very robust for use in harsh environments and high levels of electrical noise. It is very important that the USB bus and the 24VDC motor power supply share the same ground potential, as the USB interface is not isolated. The USB cable length is limited to 5 meters. For applications that require long cables and harsh environments the Modbus interface is recommended.

The SimplexMotionTool PC software supports use of the USB interface for configuration and testing of the device.

#### <span id="page-5-0"></span>**3.2 Modbus communication**

The RS485 Modbus RTU interface is a half duplex master-slave protocol. Up to 32 devices can be connected on the same RS485 lines so that one single master can control up to 31 drive devices. Each device has a unique address 1…126. The default setting is address 1, but it is easily changed by writing to register <Address>.

Modbus ASCII mode is not supported at the moment, as it is less efficient.

Baude-rate and parity settings are available through the <ModbusControl> register. The Modbus communication is completely reset when this register is written. Default settings are 57600 baud and even parity.

All registers accessed through the Modbus protocol have 16 bits, but can be both unsigned and signed. Those registers that have 32 bits datatypes need dual reads or writes to be accessed. The most significant 16 bits are at the even register address, while the least significant 16 bits are at the odd address.

The following Modbus function codes are supported:

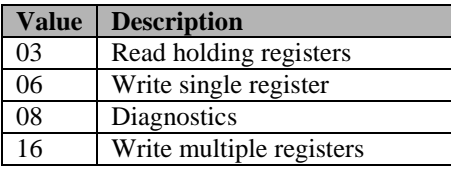

For further information on the Modbus standard please consult [www.modbus.org](http://www.modbus.org/) When using a PC computer for control, there are a number of low cost USB-RS485 converters available on the market.

To allow further flexibility the interface also supports RS232 communication as it is quite common. But the signaling voltages are limited to 0/3.3V and do not support the RS232 standard +/-3..12V signaling. This is sometimes called RS232 TTL. However in most cases it is possible to connect to standard RS232 ports using a series resistor of 1kOhm between the master system TX line and the motor unit RX connection. When using RS232 the connections are according to:

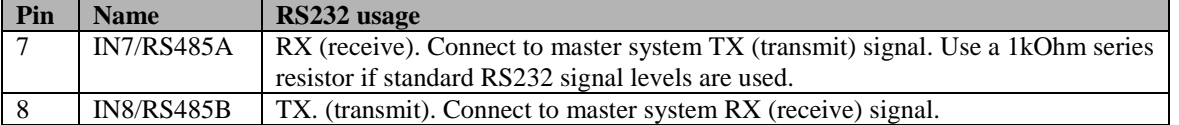

The configuration is done using bits 8..11 in <ModbusControl> according to:

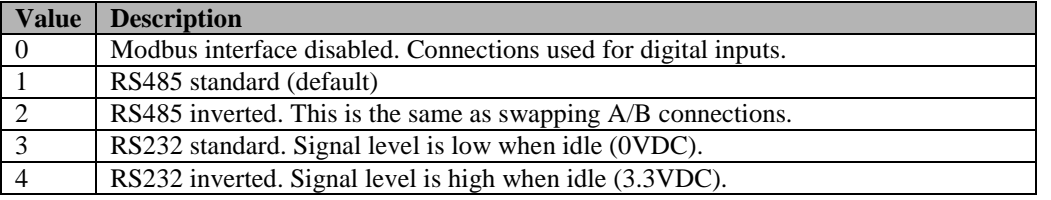

Some additional notes:

- The RS485 bus signals are denoted A and B. Unfortunately there are systems using either A or B as the positive signal, and in some cases it can be necessary to swap A and B. This product expects A to be the positive signal and B to be the negative. Swapping A and B can be used by setting interface type to RS485inverted in the <ModbusControl> register.
- o Using the Modbus protocol on some systems shows register numbering with an offset of 1.
- o The RS485/RS232 interface is not isolated, so the ground potential must be the same as used for the 24VDC supply.

The SimplexMotionTool PC software supports use of the Modbus interface for configuration and testing of the device.

### <span id="page-6-0"></span>**3.3 Register map**

The unit is entirely controlled by its registers that can be read and written using the USB interface or the Modbus RTU protocol.

There are 3 copies of the entire register map:

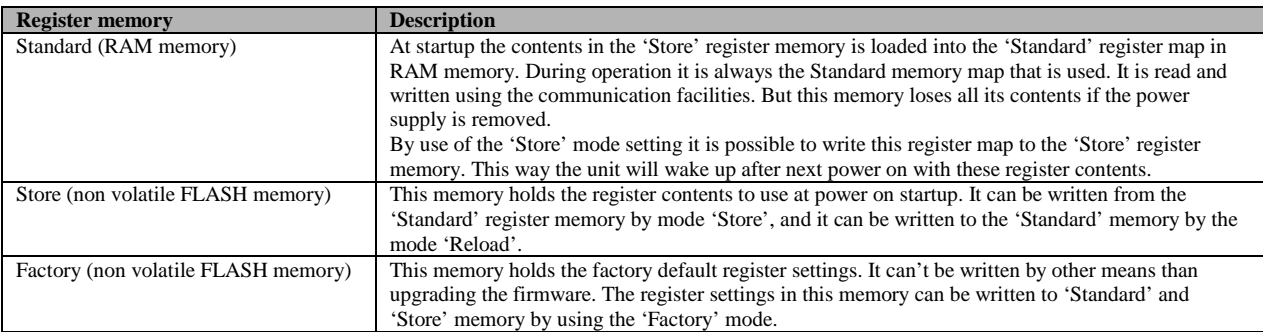

Following is a complete register map with all possible settings.

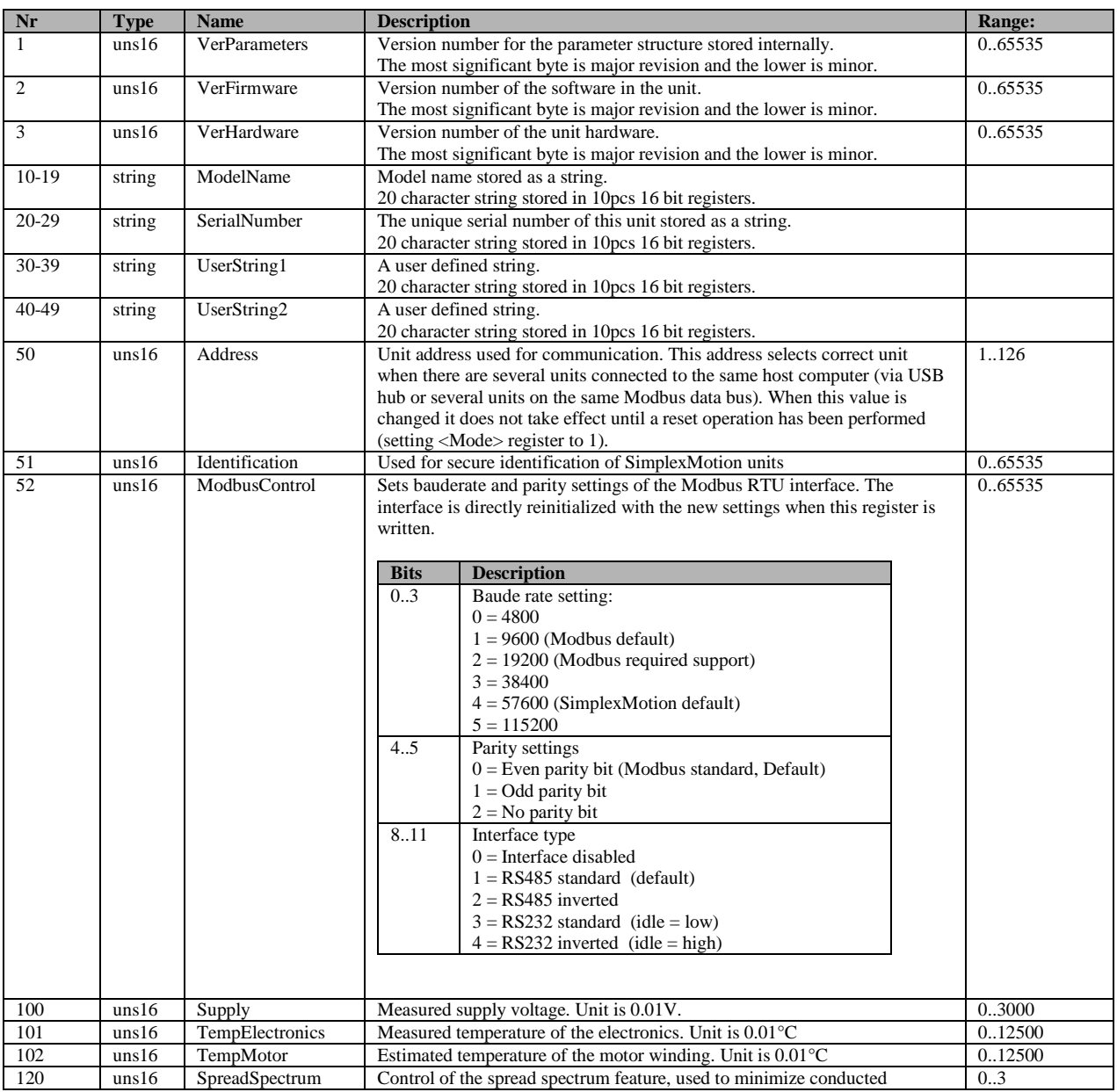

# simplex motion

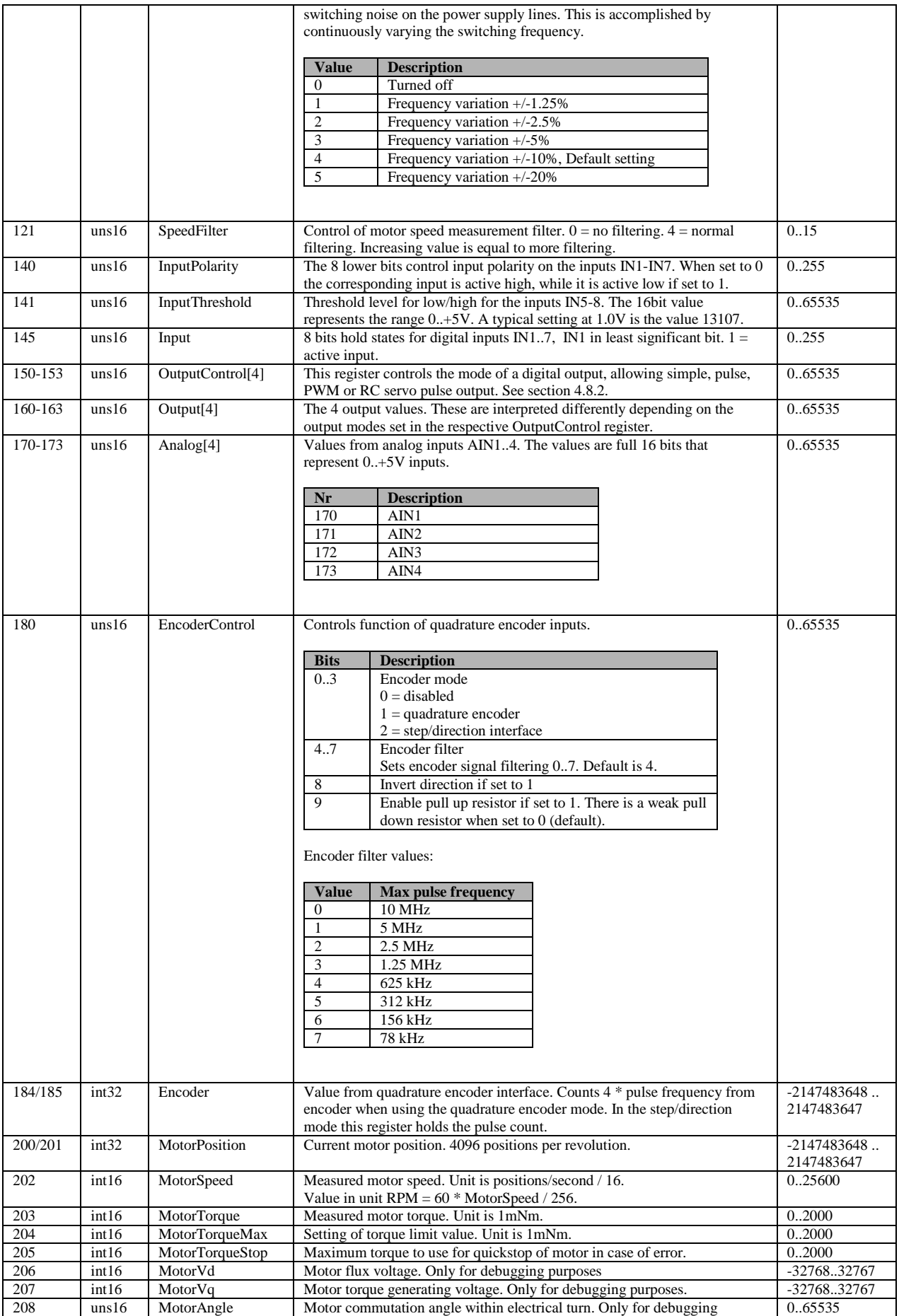

# **SimplexMotion100A datasheet**

# simplex motion

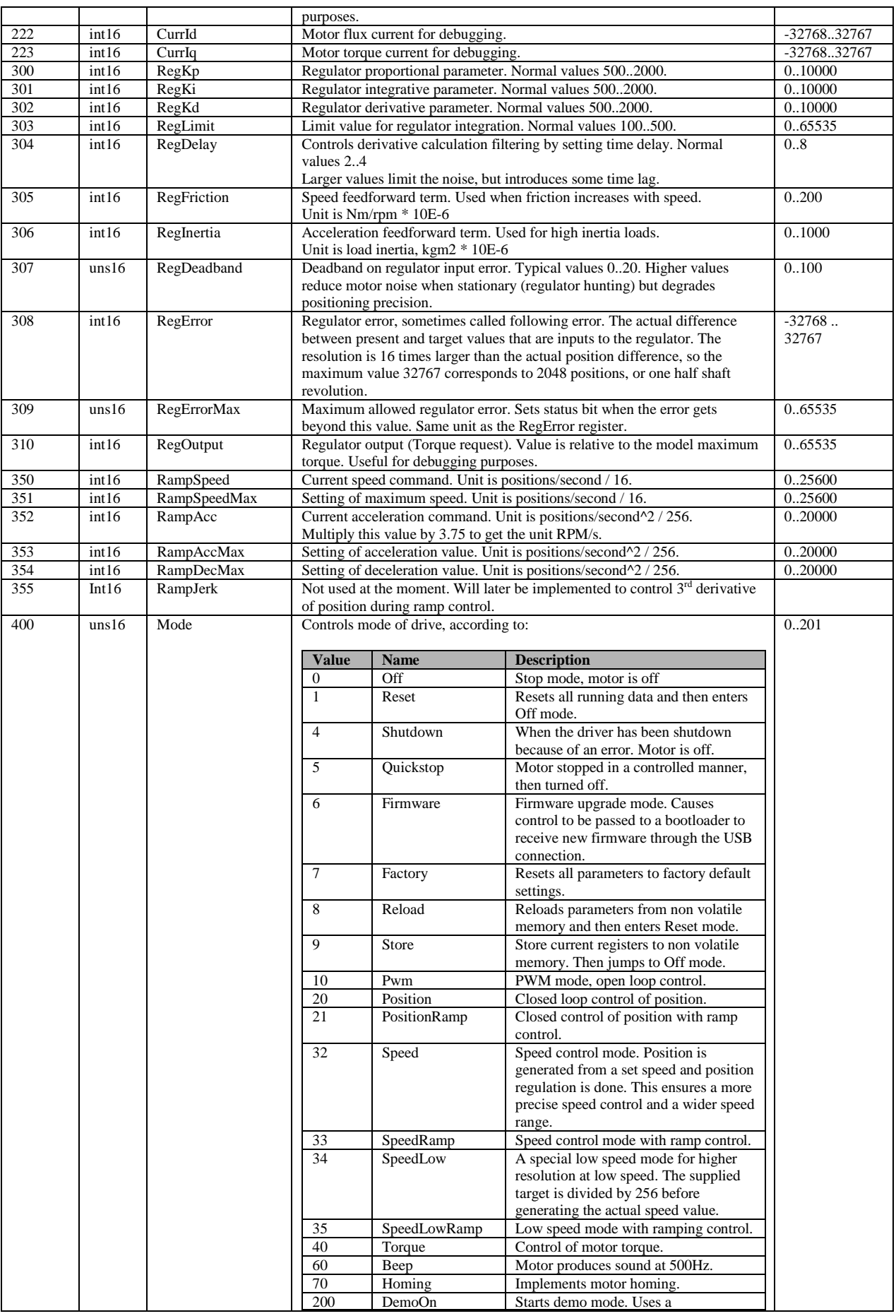

# **SimplexMotion100A datasheet**

# simplex motion

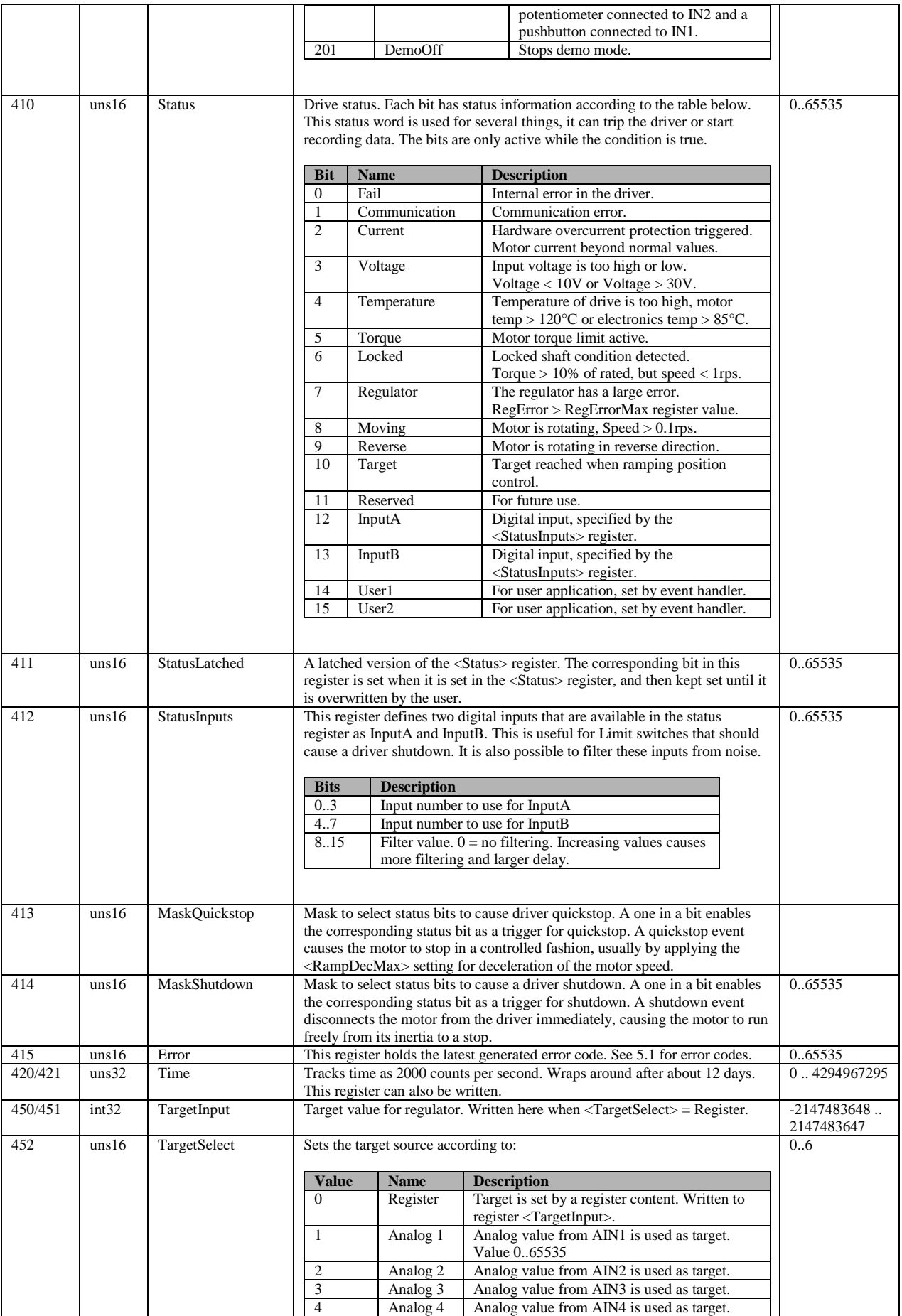

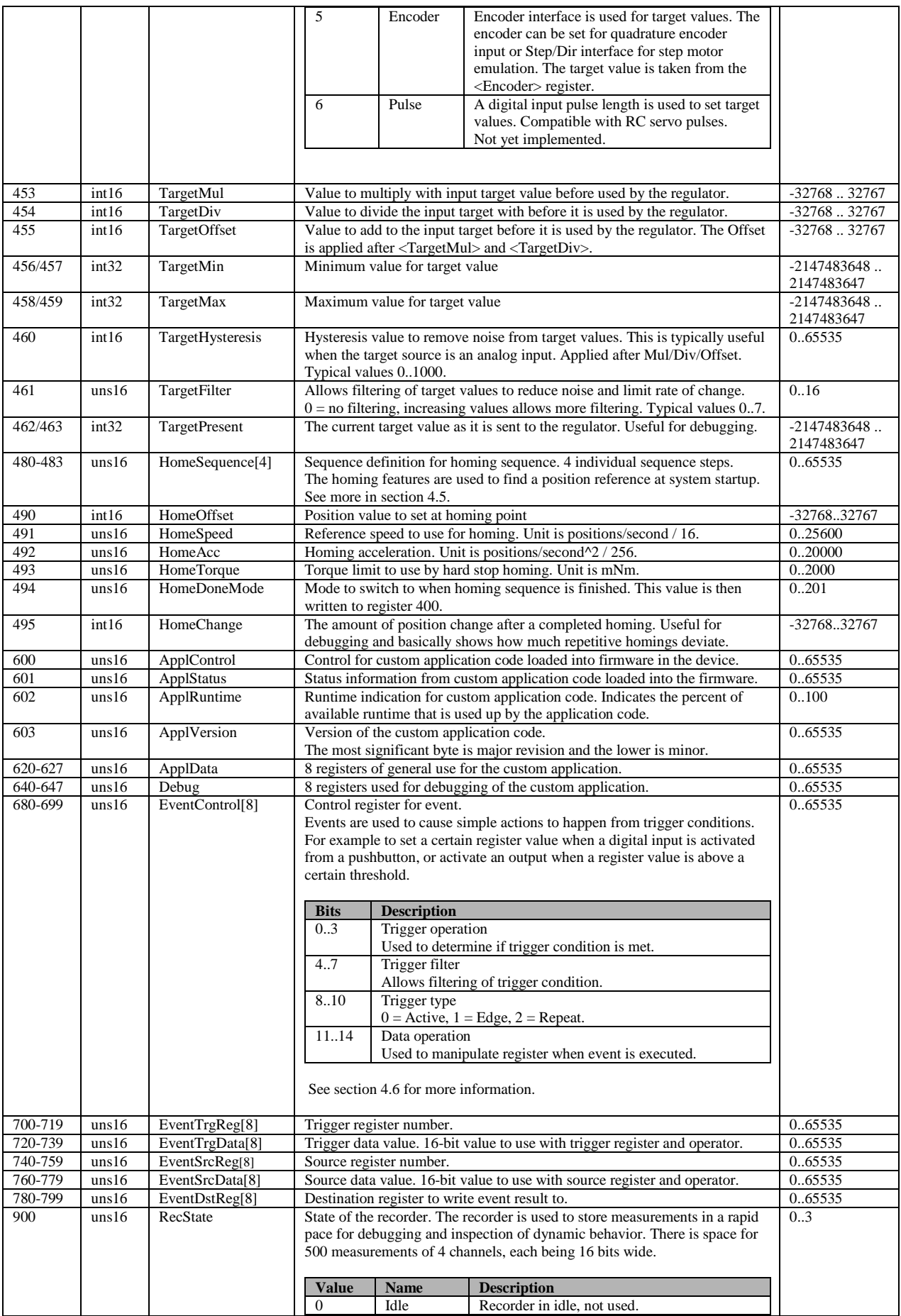

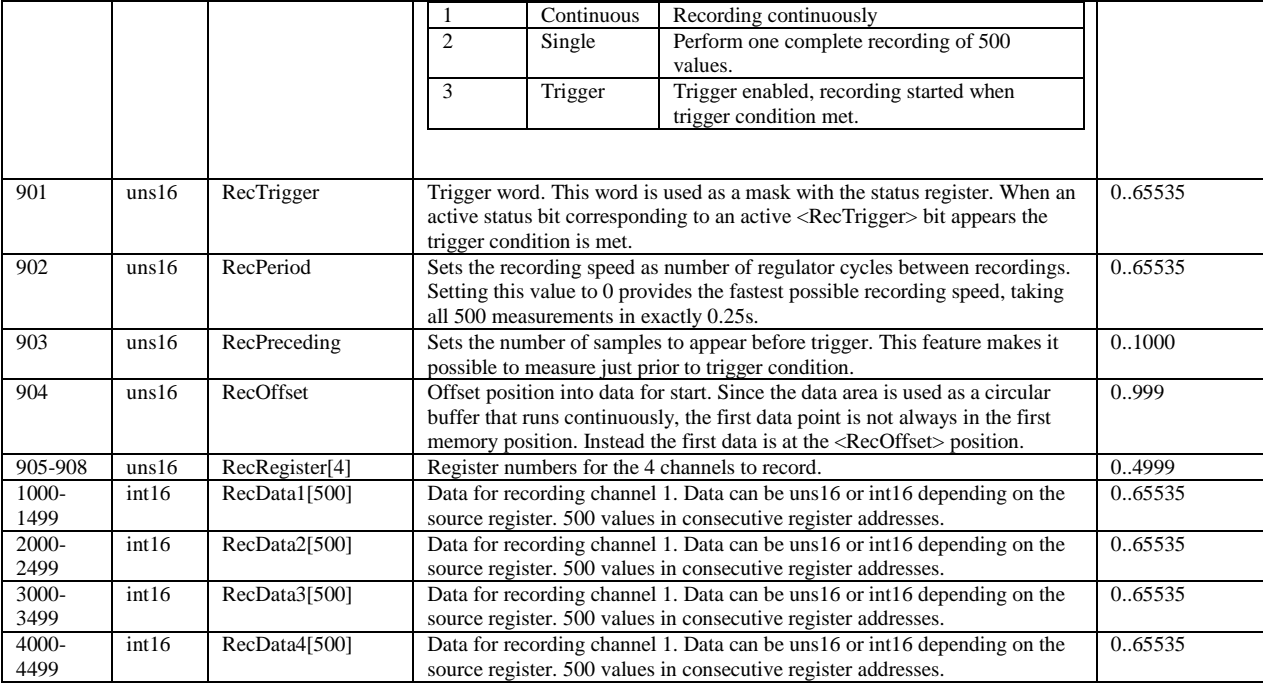

# <span id="page-11-0"></span>**4 Device operation**

This chapter will explain the operation of the unit and how it is controlled through the registers.

### <span id="page-11-1"></span>**4.1 Operating modes**

The <Mode> register controls the overall behavior of the motor unit. The following table describes the different modes:

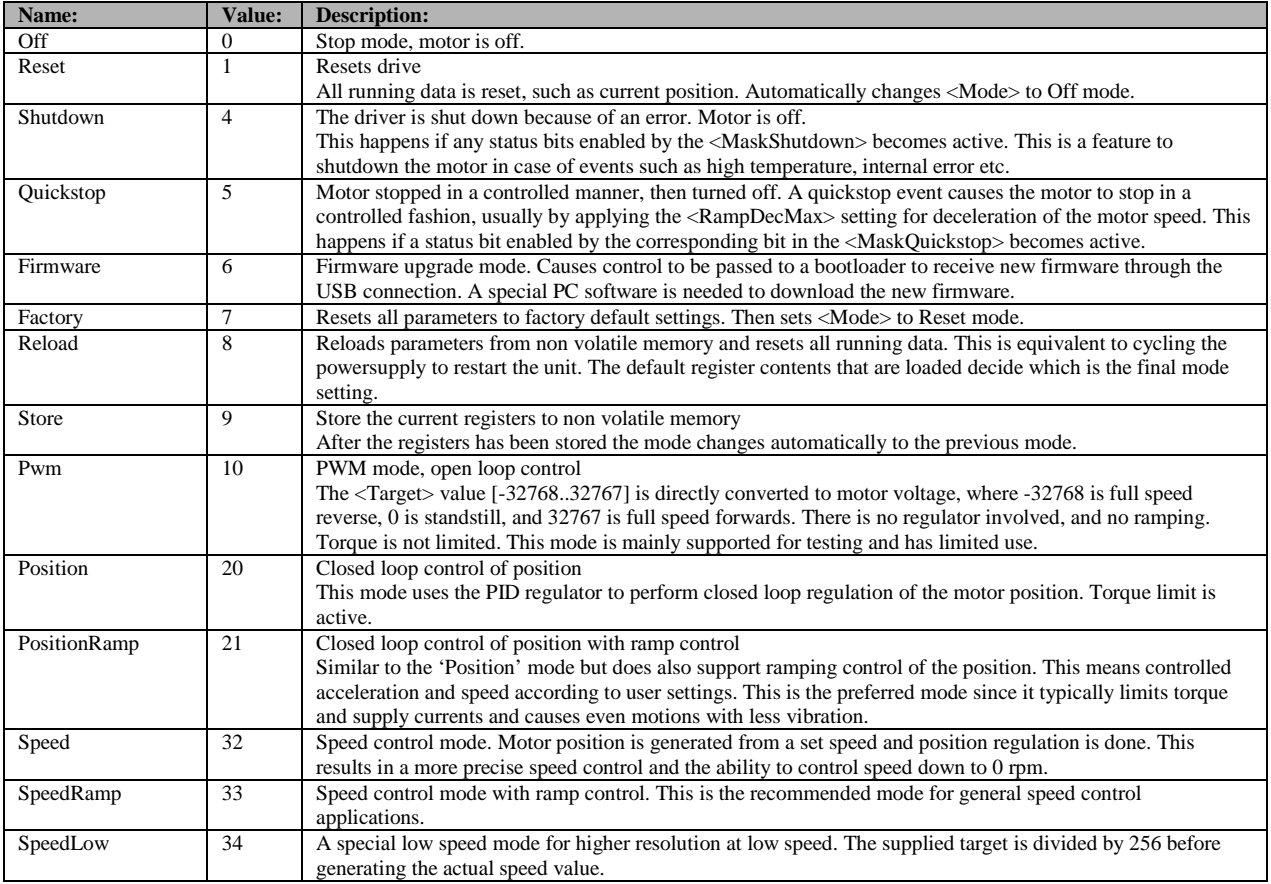

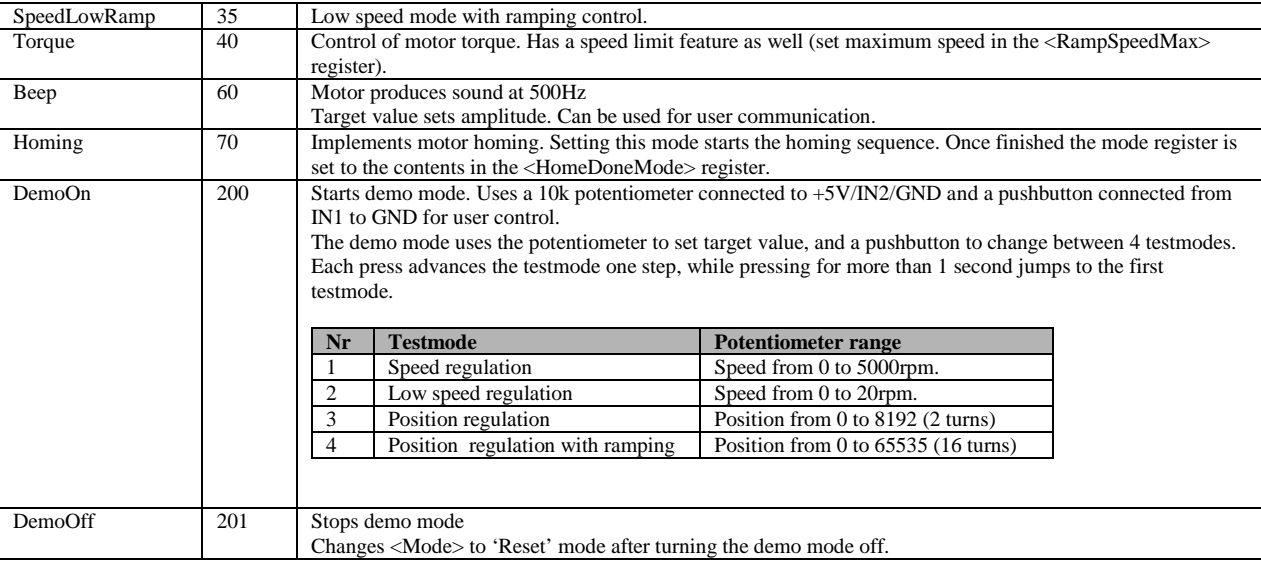

#### <span id="page-12-0"></span>**4.2 Motor data**

Some registers are related to motor data, and here follows a summary of these.

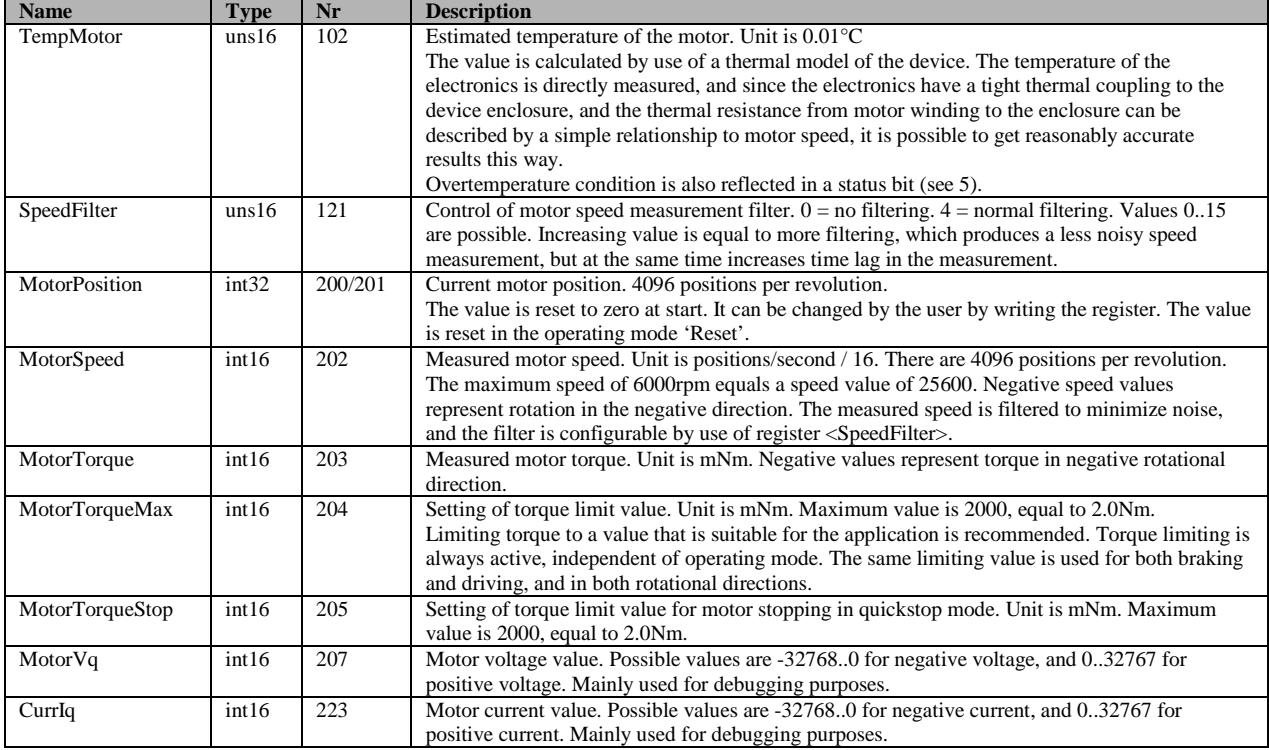

### <span id="page-12-1"></span>**4.3 PID controller**

For regulation of motor speed or position there is a PID controller. This controller calculates the error as the difference between the target value and the present value, and then forms the motor control value as a sum of a proportional, integral and derivative component of the error.

These 3 components have their own gain parameters that set the controller characteristics.

For general information on PID controllers, see: http://en.wikipedia.org/wiki/PID\_controller

The PID regulator used here also compensates for power supply variation, which means that the same performance of the motor can be expected across the entire power supply range. An exception to this is when the unit is used at high rotational speeds, as the top speed is limited by the supply voltage.

Summary of regulator parameters:

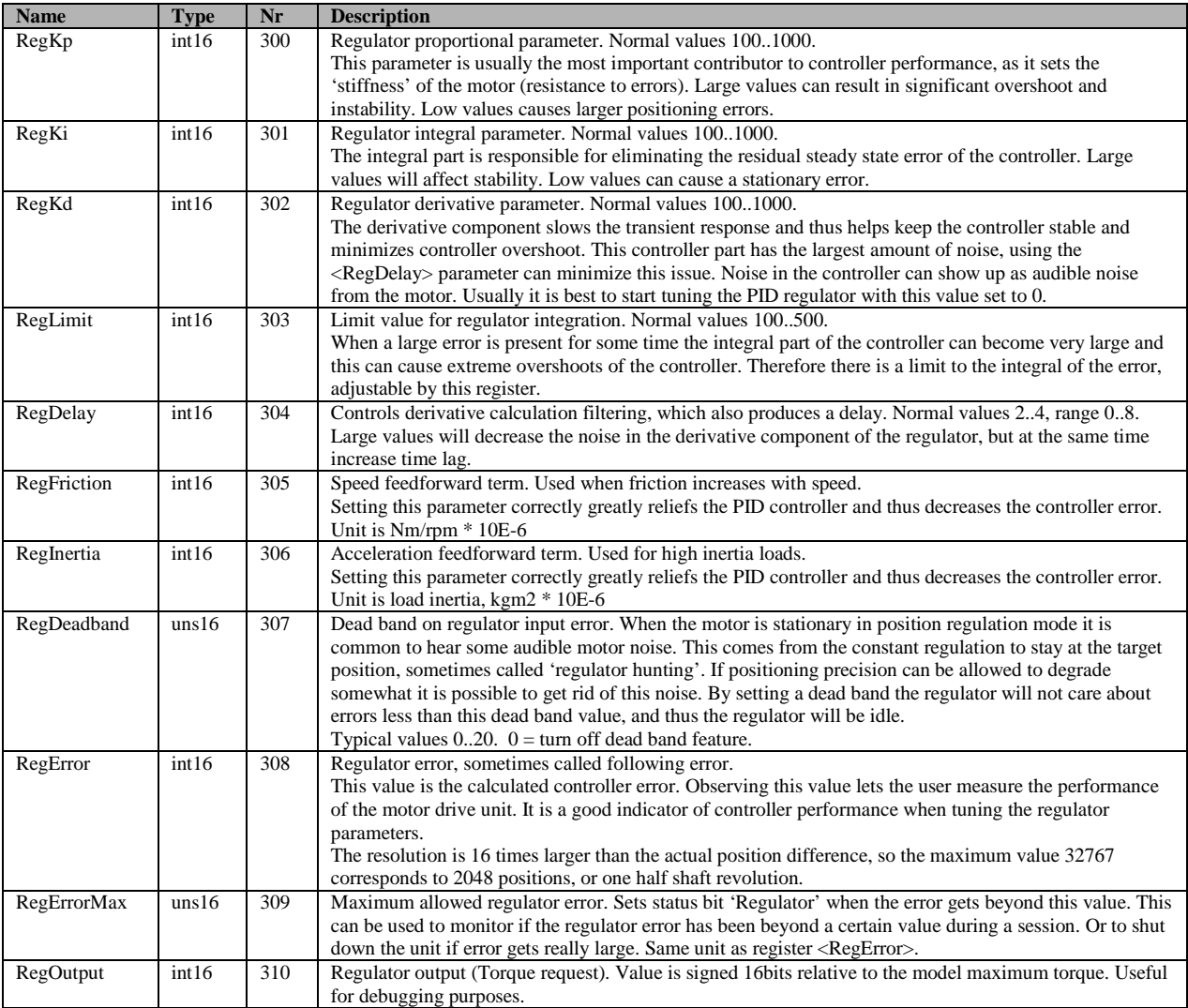

#### <span id="page-13-0"></span>**4.3.1 Feed forward**

In some cases the motor speed and/or acceleration is known, and this makes it possible to help the PID controller by introducing feed forward components. One such case is when running ramp controlled moves, where the target acceleration and speed is continuously calculated. If characteristics of the motor load is known, it is possible to make use of this information for improved control. There are two feed forward components, one for speed and one for acceleration.

The speed feed forward term is used to compensate for loads where the torque increases with rotational speed. The register used is <RegFriction>, and the unit is Nm/rpm \* 10E-6. This value is difficult to calculate, so usually experimenting will be necessary. A good start value can be 100.

The acceleration feed forward term compensates for the load inertia, as the torque needs to be increased to change the rotational speed. This is especially important in high inertia applications, such as linear positioning devices with heavy loads. This value can usually be calculated, but experimenting can also be used to find an appropriate value. The register used is <RegInertia> and the unit is load inertia (as seen on the motor shaft) kgm2 \* 10E-6.

## **SimplexMotion100A datasheet**

To test and trim the feed forward components one can briefly disable the regulator by setting the PID controller parameters (RegKp, RegKi, RegKd) to zero, and apply a ramp controlled position move. By observing the regulator error across the movement (by using the recorder, see [4.7\)](#page-19-0) one can change the parameters until the error is minimized. There is a feature in the SimplexMotionTool PC software to aid in this tuning.

#### <span id="page-14-0"></span>**4.3.2 Target value**

The target value is the PID controller setpoint value. It can be obtained from several different sources, configured by the register <TargetSelect>:

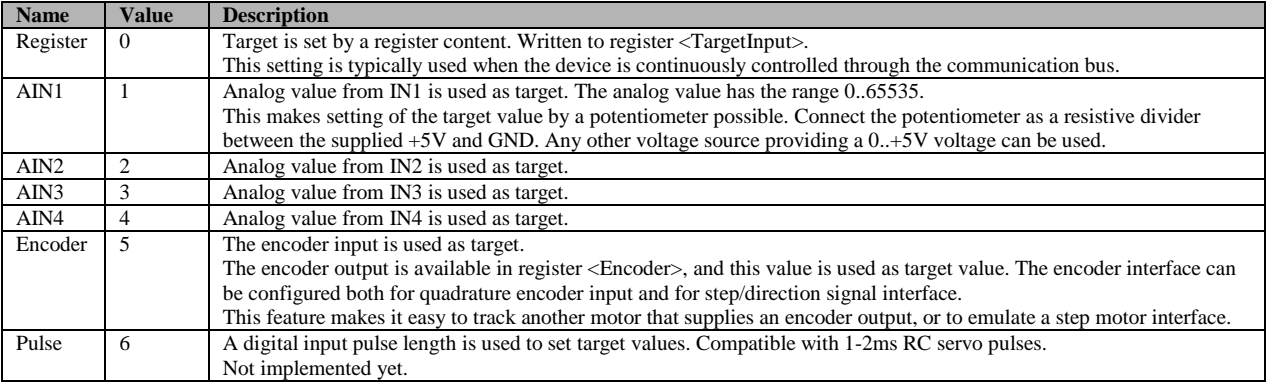

A few more settings are available for the handling of target values. Scaling and offsetting of target values is of great use when the target source is some external input such as an analog input. The registers <TargetMul> and <TargetDiv> is used for scaling, and the <TargetOffset> for offsetting. The offset is applied after the multiplication and division operations.

It is possible to limit target values by min and max bounds. This is done by the <TargetMin>/<TargetMax> registers. There are also features to deal with noise on the input target values. This can be done in two ways, by hysteresis or by filtering. The <TargetHysteresis> register allows the target value to change by small amounts, less than the register value, before the actual used target changes. Setting the register to zero eliminates this feature. The <TargetFilter> register allows filtering instead. A value of zero disables the filter, while an increasing value adds more filtering. For debugging, the final target value as sent to the PID regulator, can be read from the register  $\langle TargetPresent \rangle$ .

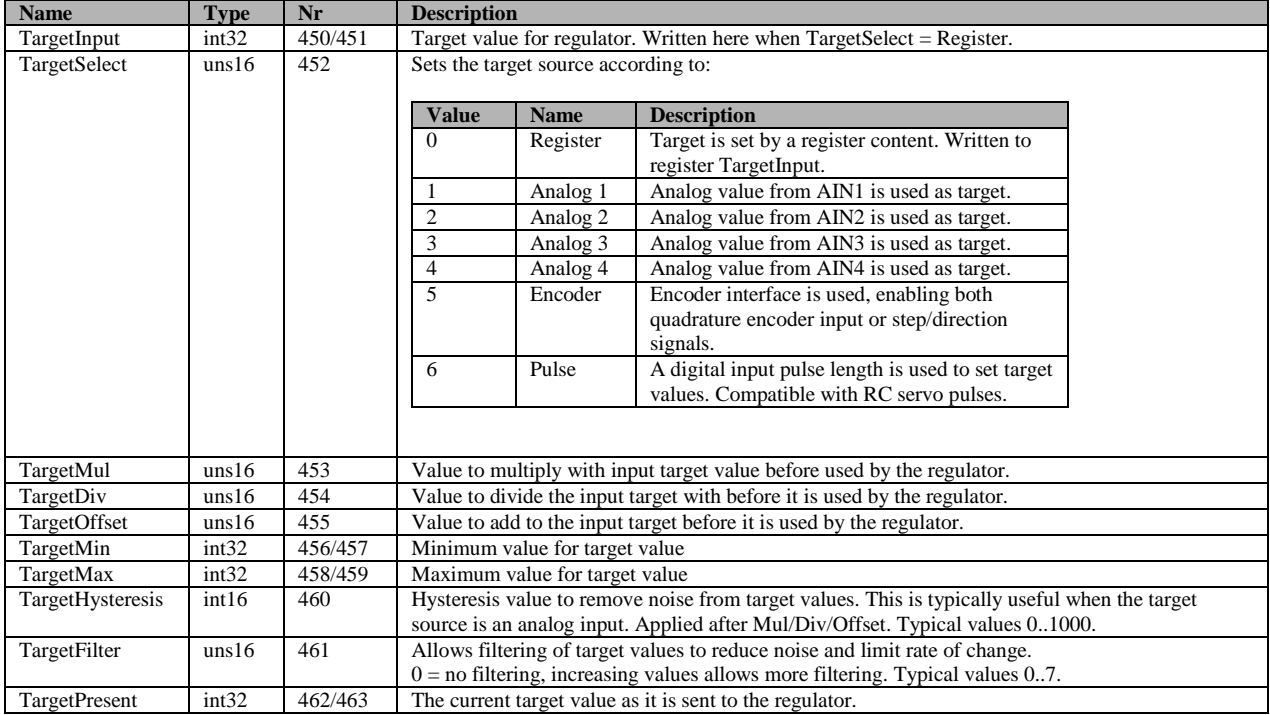

A full summary of target related registers:

### <span id="page-15-0"></span>**4.4 Ramping control**

In most applications it is desirable to limit acceleration and speed values to configurable levels. This is accomplished by ramping control. It is available both for speed control and for position control. The mode setting (se[e 4.1\)](#page-11-1) determines if it is being used or not.

Acceleration limits are divided in two registers, one for acceleration and one for deceleration. This is done since applications with large inertia loads may need to keep low deceleration rates to limit the overvoltage created when the energy from the mechanical load is transferred to the power supply (the motor acts as a generator).

The following table summarizes the available registers for ramping control:

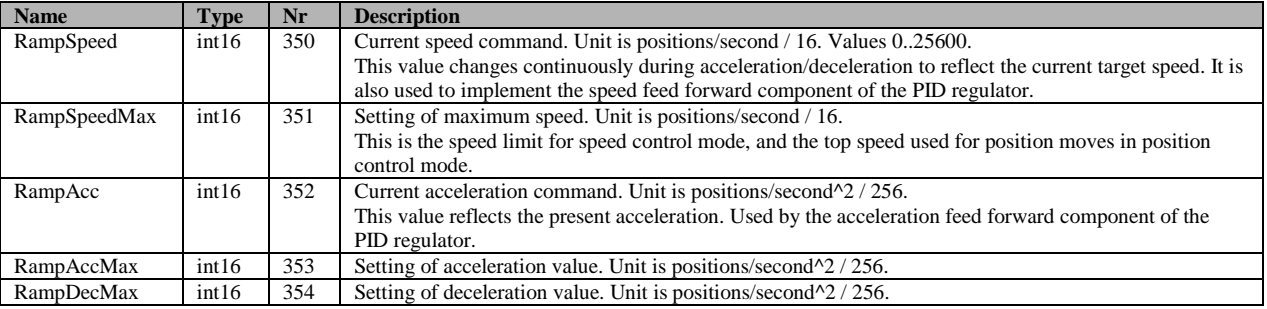

### <span id="page-15-1"></span>**4.5 Homing**

In many applications the position control is in absolute terms. This requires the system to obtain a position reference at startup. This procedure is commonly termed 'homing' or 'referencing' and often operates by slowly moving the motor in one direction until a home switch is engaged. When the switch is operated the motor position is reset to some known value. There are a lot of different schemes for the homing sequence though, and therefore a flexible 4-step homing sequence is supported by the SimplexMotion motor units.

The general homing speed and acceleration is set by the HomeSpeed and HomeAcc registers. Each of the sequence steps are configured by a 16-bit HomeSequence register.

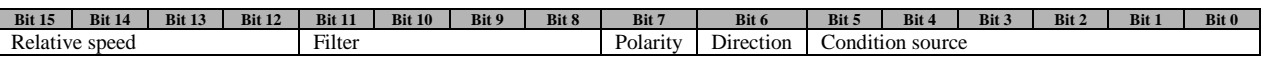

Each step runs the motor in the direction set by the 'Direction' bit, until a condition is met.

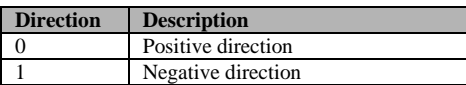

The condition is defined by the 'Condition source' according to:

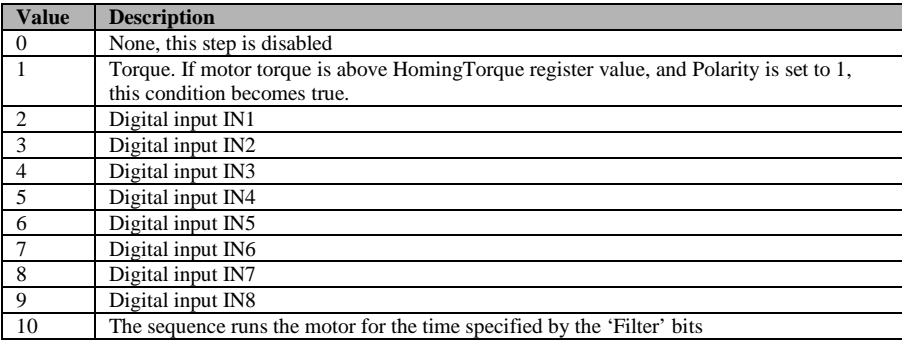

The 'Polarity' bit decides if the condition is met when then input is high or low.

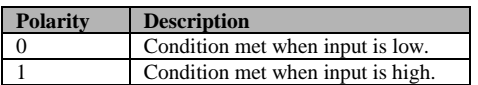

There is a filtering feature as well if the condition input is noisy. This works by requiring the condition to be true a number of times in a sequence. The 'Filter' entry can be set to 0-15, which selects a number of regulator cycles according to the table below.

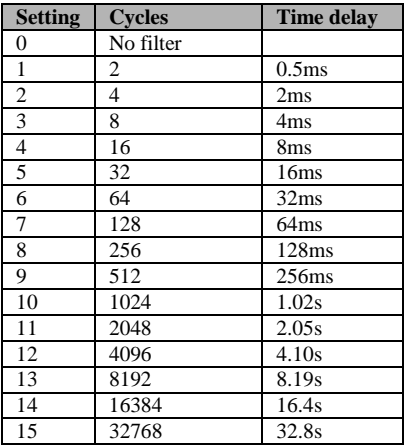

To allow different speeds for the homing sequence steps there is also a 4-bit 'Relative speed' entry. The value 0-15 is interpreted as relative speed 0-100% of the <HomeSpeed> register value.

When all of the 4 steps have been completed (those that are not used should be set to 0) the <MotorPosition> register is reset to the value in the <HomeOffset> register. The difference between the actual <MotorPosition> value at this instant, and the <HomeOffset> value, is stored in the <HomeChange> register. This value makes it easy to check the precision of the homing sequence by performing it repeatedly and studying the <HomeChange> register contents. The <HomeDoneMode> register is used to change the <Mode> register when the homing sequence has completed. This is useful for example to jump right into position regulation mode after the homing sequence is finished. For standalone operation it might be useful to store the homing mode in the non volatile memory to make the system automatically perform homing at power on, and then entering the position regulation mode when homing is completed.

Related to homing are 'Limit switches', that are typically used to turn off the driver when the position approaches a mechanical stop to avoid damage. Support for limit switches works by using any of the digital inputs, and then specifying this input to be monitored in the status register. This enables 'Shutdown' or 'Quickstop' modes to be automatically asserted from activating these inputs. Read more in section [5](#page-23-1) about this.

It may also be possible to avoid end switches completely in an application by carefully setting the maximum motor torque and assuring that there are mechanical stops that can withstand this torque. The homing sequence can use torque sensing to detect the reference position, and the status bit 'Torque' can be used to automatically disable the motor ('Shutdown' or 'Quickstop' modes).

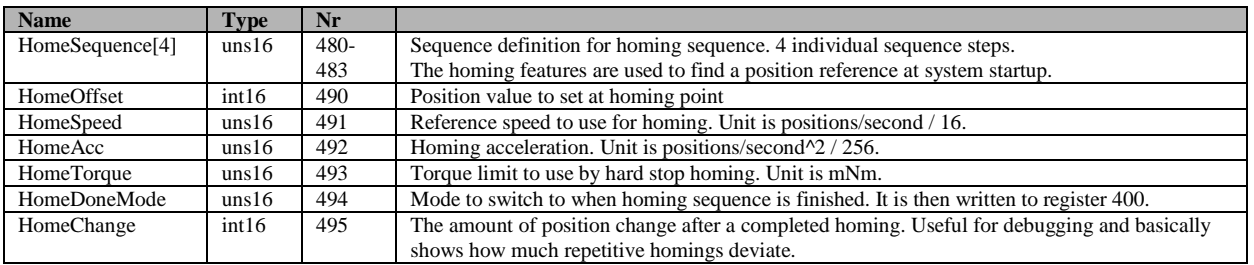

The following table summarizes the available registers for homing control:

#### <span id="page-16-0"></span>**4.6 Events**

To make stand alone operation of the unit possible, a feature called event handling is available. It solves the task of letting digital inputs, for example connected to pushbuttons, affect registers such as increasing the speed, stopping the motor etc. Or setting digital outputs based on register contents such as 'motor position is larger than xxx'. There are 20 separate and independent events available. Each event is evaluated each regulator cycle at 2kHz.

Events are based on trigger conditions that act on a selected register. When a trigger is activated, another register manipulation is executed. By manipulating registers it is possible to change the motor operation, set a digital output, or control any other aspect of the motor unit.

#### <span id="page-17-0"></span>**4.6.1 Event trigger**

A trigger condition is met when a register content together with an operator and a data value produces a non zero result. Any register can be selected by entering the register number in the <EventTrgReg> register. There are 16 operators to choose from, and the selection is done by setting the 4 bits at bit positions 0..3 in the <EventControl> register. The data value used is entered in the <EventTrgData> register. The trigger value is calculated as follows, and the trigger becomes active when this value is nonzero.

**Trigger value =** <Register> OPERATOR DataValue

The following operators are available:

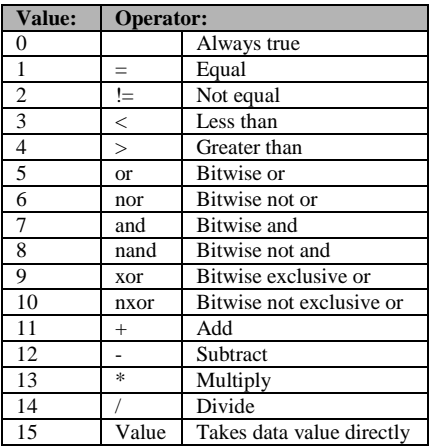

The trigger can also be filtered to increase rejection to noise (for example pushbutton debouncing) or to create a time delay. The filter will require the trigger evaluation to be active a certain number of times in a row before it is interpreted as activated.

Together with the 'repeat' trigger type it also allows the event to be executed at a controlled repetition rate when the trigger condition is continuously true. This can for example be used to repeatedly increase the position of the motor when a pushbutton is being held pressed for a long time.

The filter is configured by the 4 bits at bit positions 4..7 in the  $\leq$ EventControl> register according to:

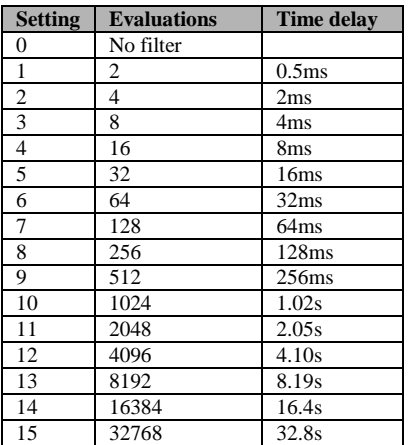

The trigger can also have different types of behavior to further expand the flexibility. See the following table for the 3 types of triggers available. The type is configured by setting the bit positions 8..11 of the <EventControl> register.

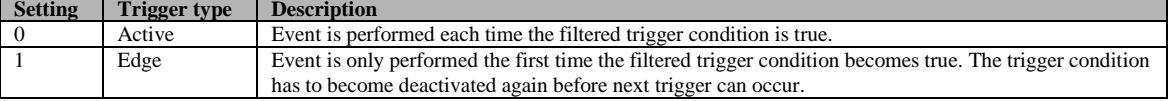

## **SimplexMotion100A datasheet**

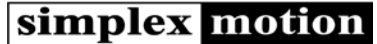

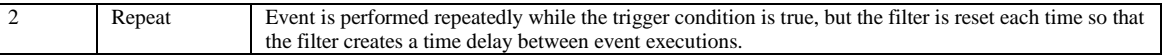

#### <span id="page-18-0"></span>**4.6.2 Event execution**

When a trigger condition is finally determined true, the event is executed. This is done by taking the contents from a source register, and together with an operator and a data value, create a new value that is then written to a destination register. This makes many register manipulations possible, such as setting a constant value in the register, moving one register content to another register, setting one bit in a register, increasing the value in a register etc.

The source register is specified by entering the register number in the <EventSrcReg> register. The operator is selected by the bit positions 12..15 in the <EventControl> register. The data vale is taken from the <EventSrcData> register. The final value is written back to the register specified by the <EventDstReg> register. The value is calculated by:

#### **Value =** <Register> OPERATOR DataValue

The available operators are (same as for triggering):

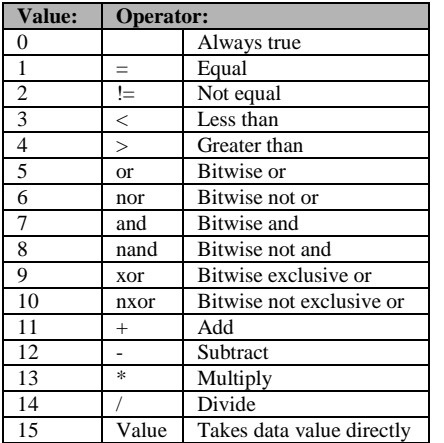

To summarize the <EventControl> register contents:

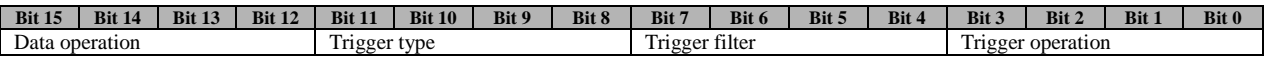

The event is disabled by setting the EventControl register to 0. Setting Trigger operation to 0 makes the event executed for every regulator cycle.

#### Summary of registers for event handling:

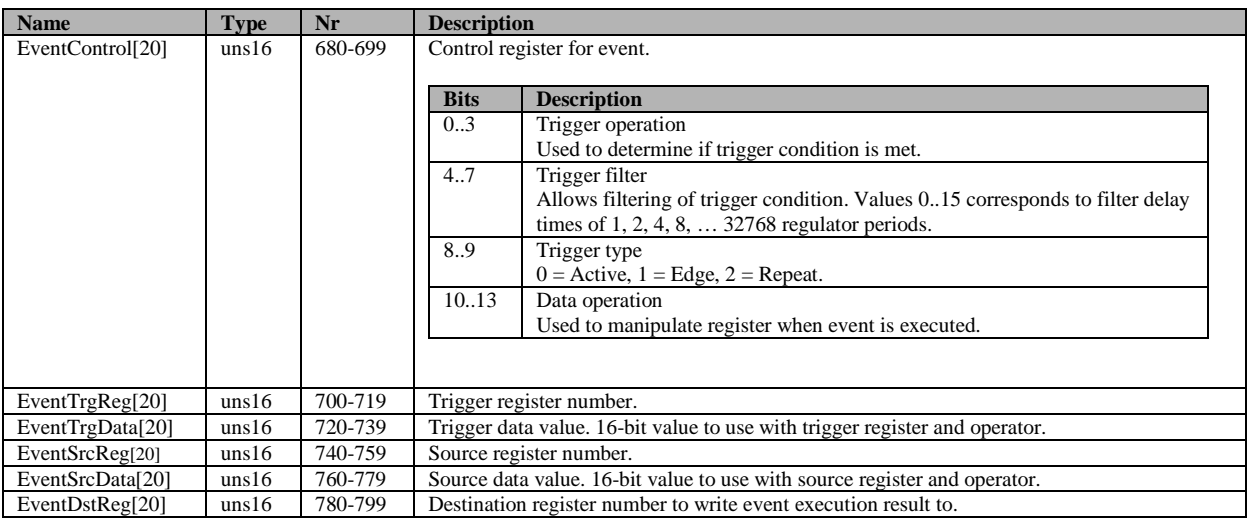

### <span id="page-19-0"></span>**4.7 Recorder**

To facilitate measuring of the unit behavior and performance there is an internal recorder to record parameters over time. It is capable of 4 channels, 500 measurements and up to 2kHz recording speed. Each channel is 16 bits wide, so capturing full 32 bit registers is not possible.

The <RecState> register determines the recorder state, and can be both read and written. Both continuous recording and one single recording of 500 values can be started. It is also possible to set a trigger condition for recording. In that case the recorder is first run continuously while waiting for the trigger condition to be met. When the trigger occurs it continues for a number of samples equal to 500 – <RecPreceding> register. The <RecPreceding> register makes it possible to inspect what happens just prior to the trigger.

Since the recorder runs continuously in a circular buffer mode before trigger, the data can be offset in the data buffers. So a completed triggered recording has its first measurement at an offset into the data buffers specified by the register <RecOffset>.

The speed of the recorder is set in number of regulator cycles to wait between recordings. Values 0..65535 are legal, where 0 is the fastest possible at 2kHz, taking all 500 measurements at 0.25 seconds.

The trigger condition is set by the <RecTrigger> register. The register is used as a mask for the status bits (see [5\)](#page-23-1). When a bit in the status register is set, and the corresponding bit in this register is set, the trigger condition is true. This allows triggering from one or more of the bits in the status register. For more advanced triggers, for example triggering on a single specific error code, the event handling feature can be used to set the available user configurable status bits.

Summary of registers for the recorder:

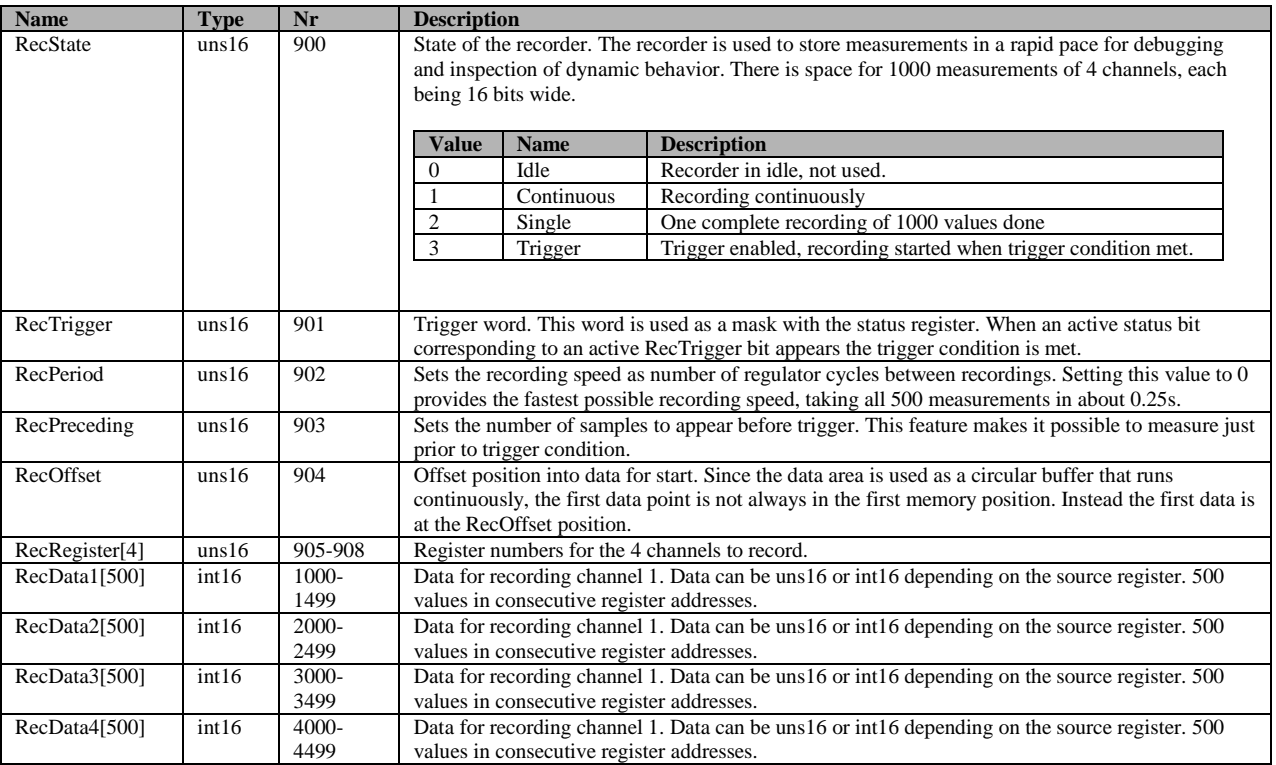

#### <span id="page-20-0"></span>**4.8 External inputs and outputs**

There are a total of 8 external connections available for user applications. Some of these connections can have multiple uses. The following functions are available:

- QEA / QEB: for the quadrature encoder interface (or step motor emulation interface).
- RS485A / RS485B: for the Modbus interface.
- OUT1-4: Digital outputs. Open drain output with transistor that pulls output to ground.
- IN1-4: Digital or Analog Inputs 0..+5V. (Shared connections with OUT1..4).
- IN5..8: Digital inputs 0..+5V. (Shared connections with QEA/QEB and RS485A/RS485B).

#### <span id="page-20-1"></span>**4.8.1 Inputs**

The digital inputs fall into two groups of 4 inputs.

The first group IN1-4 are also usable as analog inputs or open collector digital outputs. They have a configurable threshold level in the range 0..+5V by use of the register <InputThreshold>. A value of 0 equals 0V, and 65535 equals +5V. The inputs can withstand up to +30V. There is a configurable pullup/down resistor of 10kOhm (see more at the description of the digital outputs). By using the pullup resistor option it is easy to connect pushbuttons by connecting them to the input and GND.

The second group IN4-8 shares its functionality with other features. They have typical TTL logic levels, requiring the input voltage to be  $\leq 0.4V$  for a low level and  $\geq 2.4V$  for a high level. There is a pullup resistor to  $+3.3V$  to set the inputs high when nothing is connected. This makes pushbutton connections simple. The IN4-8 inputs have a faster time response than the IN1-4 inputs.

All 8 inputs are accessed as 8 bits from the same register <Input> according to:

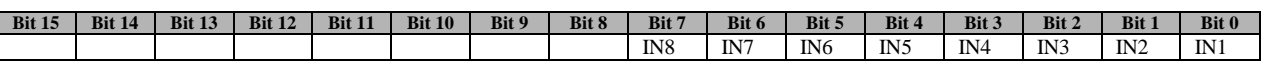

The active level for the inputs can be configured by the register <InputPolarity>. By setting a bit to 1 the polarity of the respective input is inverted. Setting a bit to 0 keeps the same polarity as seen by the hardware.

The analog inputs from IN1-4 are converted from 0..+5V into 16 bit values 0..65535. They are updated each regulator cycle, and filtered to limit noise. They are available in the registers <Analog>. The input impedance is 300kOhm, which requires the voltage source to have a significantly lower impedance than this. Recommended source impedance is < 10kOhm.

The analog conversions have originally 12 bits of precision, but filtering and conversion to 16bits allow somewhat higher resolution.

The registers for external inputs:

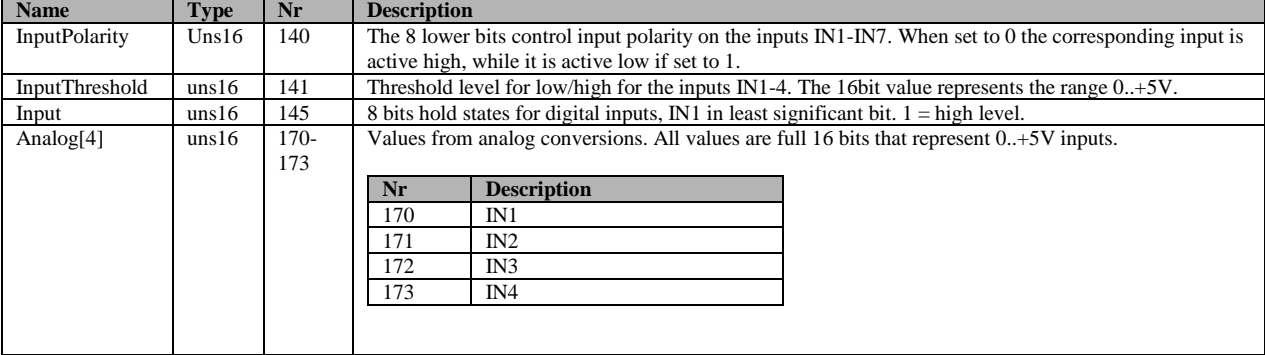

#### <span id="page-21-0"></span>**4.8.2 Outputs**

There are 4 identical digital outputs OUT1..4. These outputs are shared with digital or analog inputs. They are configured as open collector outputs, sinking up to 1A current to ground. They can withstand a voltage of up to +30V. There are resistors of 10kOhm that can be enabled as pull up resistors to +3.3V, pull down resistors to GND or disabled. For fast switching signals (such as high speed PWM) it is recommended to use an external pull up resistor of lower value, for example 1kOhm.

The actual state of the outputs can be controlled in several ways to allow advanced control such as pulses and PWM (pulse width modulation) output.

The configuration of each output is done by its respective <OutputControl> register:

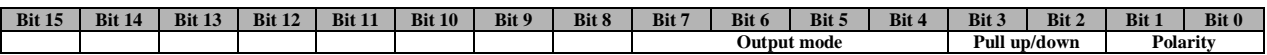

Output polarity setting:

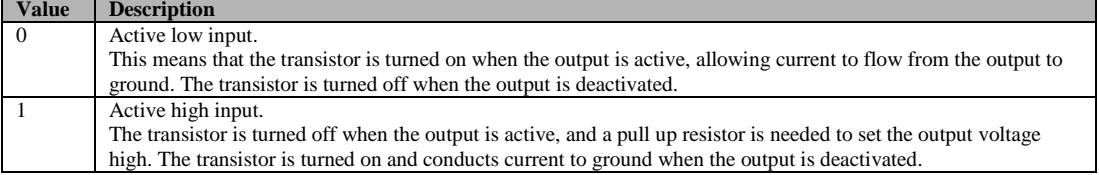

#### Pull up/down resistor setting:

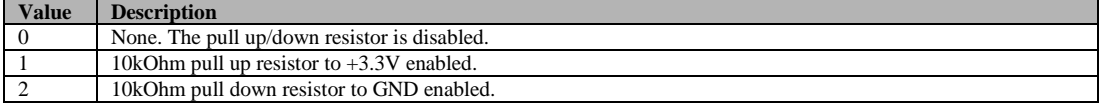

#### And the mode setting is defined by:

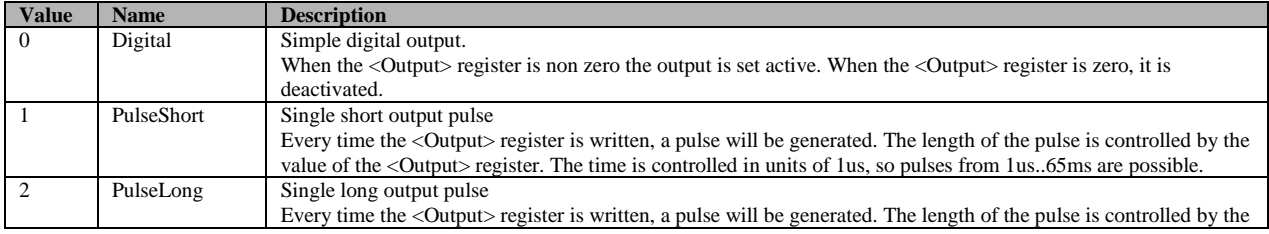

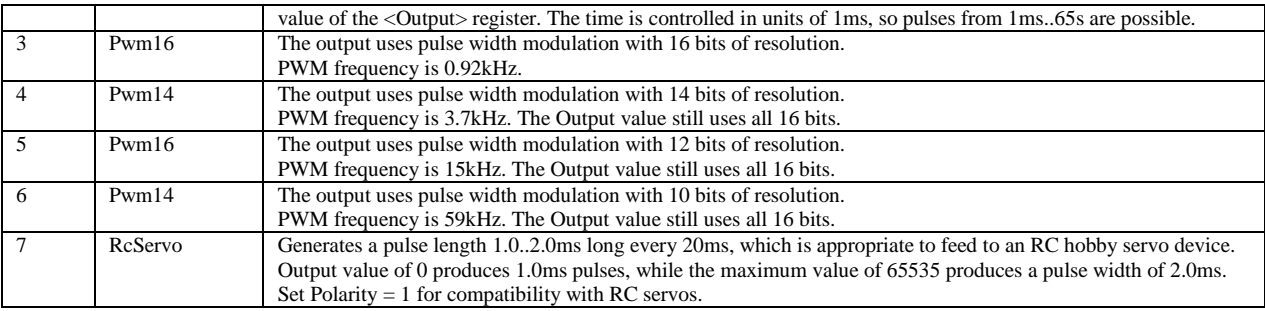

When using PWM or pulses to switch heavy inductive loads, such as solenoids or motors, it is important to cater for recirculating currents in the load. A switching diode rated at 1A or more should be connected across the load, with the anode to the digital output and the cathode to the power supply used for the load.

The PWM output mode can be used for controlling small motors, clutches, solenoids, lamps etc.

Registers for control of digital outputs:

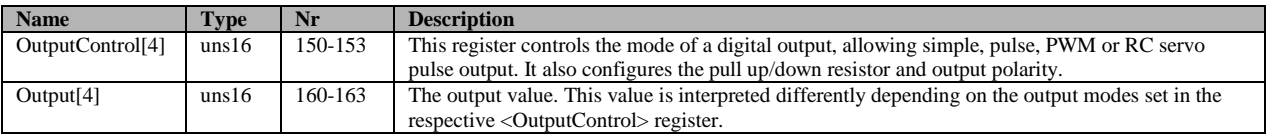

#### <span id="page-22-0"></span>**4.8.3 Encoder**

The quadrature encoder feature is available as an extra input. It uses 90 degree phase shifted signals to sense both movement and direction. The ENCA and ENCB signals are TTL logic +5V inputs. Pulse frequencies up to 2.2MHz is supported, depending on filter settings. The count rate is 4 times the pulse rate from the encoder, as the interface counts all the phases. So a 500PPR encoder will produce 2000 counts per revolution.

The Encoder value can be used as a target for the PID controller, which can be useful to let this motor drive unit track another mechanical motion, such as another motor. The target value scaling feature allows electronic gearing in such applications.

The encoder interface can also be used to implement a step/direction interface. This type of interface, with a logic direction select input signal to select direction of rotation, and a step pulse input, is standard for step motor drivers. The encoder count is decremented or incremented one unit for each complete input pulse. By implementing this type of interface it is very easy to replace stepper motors in many applications, with significant improvements in performance.

The <EncoderControl> register configures the encoder interface:

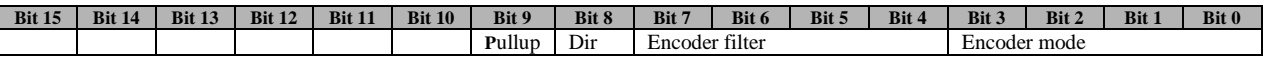

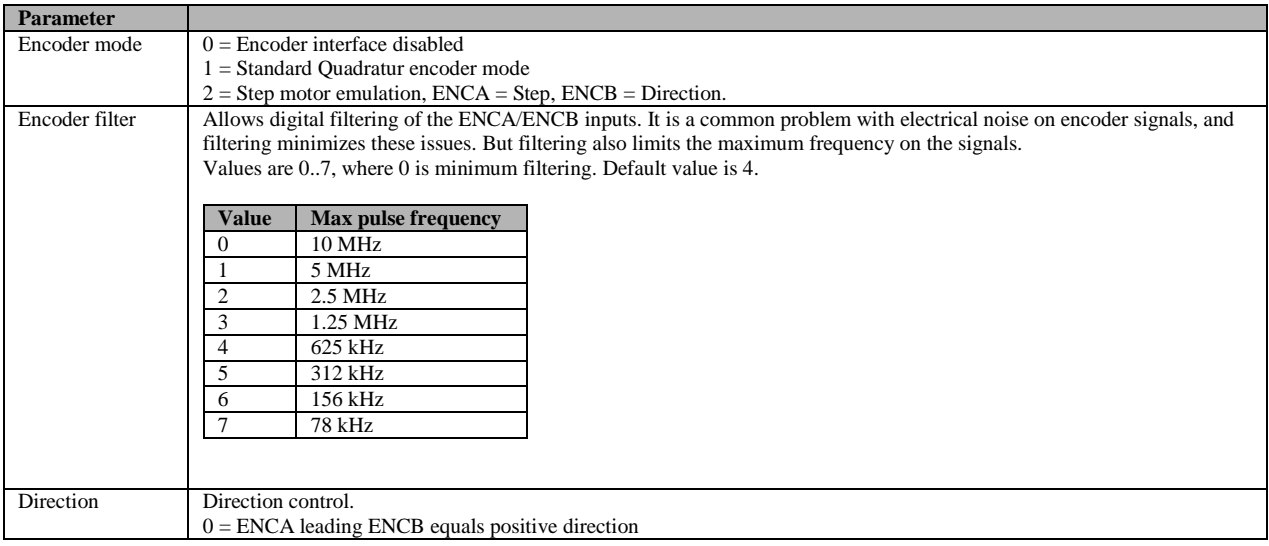

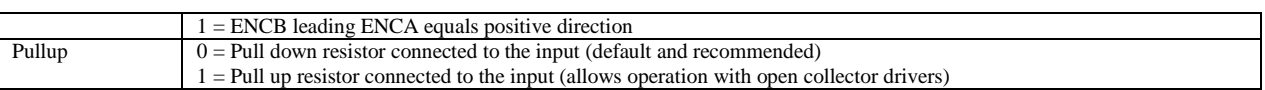

It is possible to both read and write to the <Encoder> register, and the value is maintained when updating the <EncoderControl> register.

The registers used for the encoder:

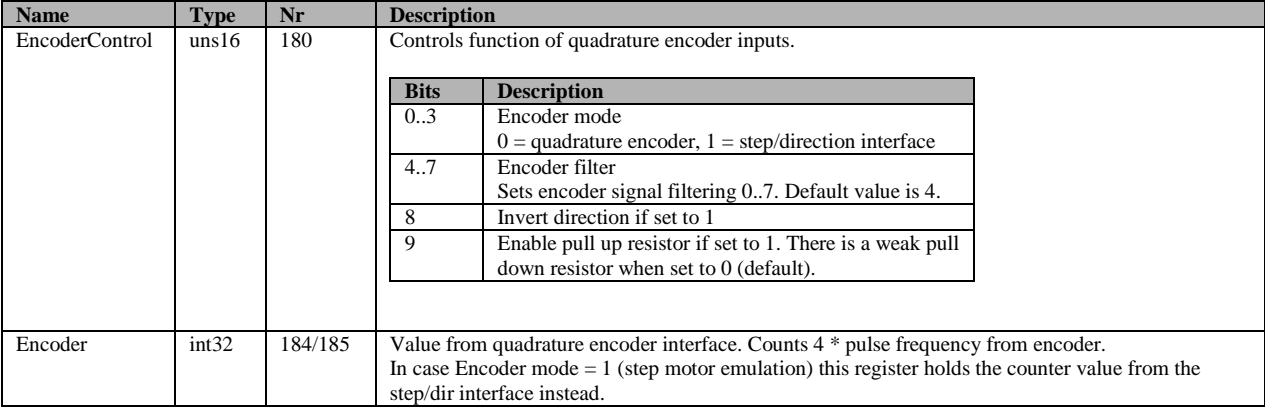

### <span id="page-23-0"></span>**4.9 Indicator LED**

There is an indicator light on the unit. This indicator shows the current status of the device according to:

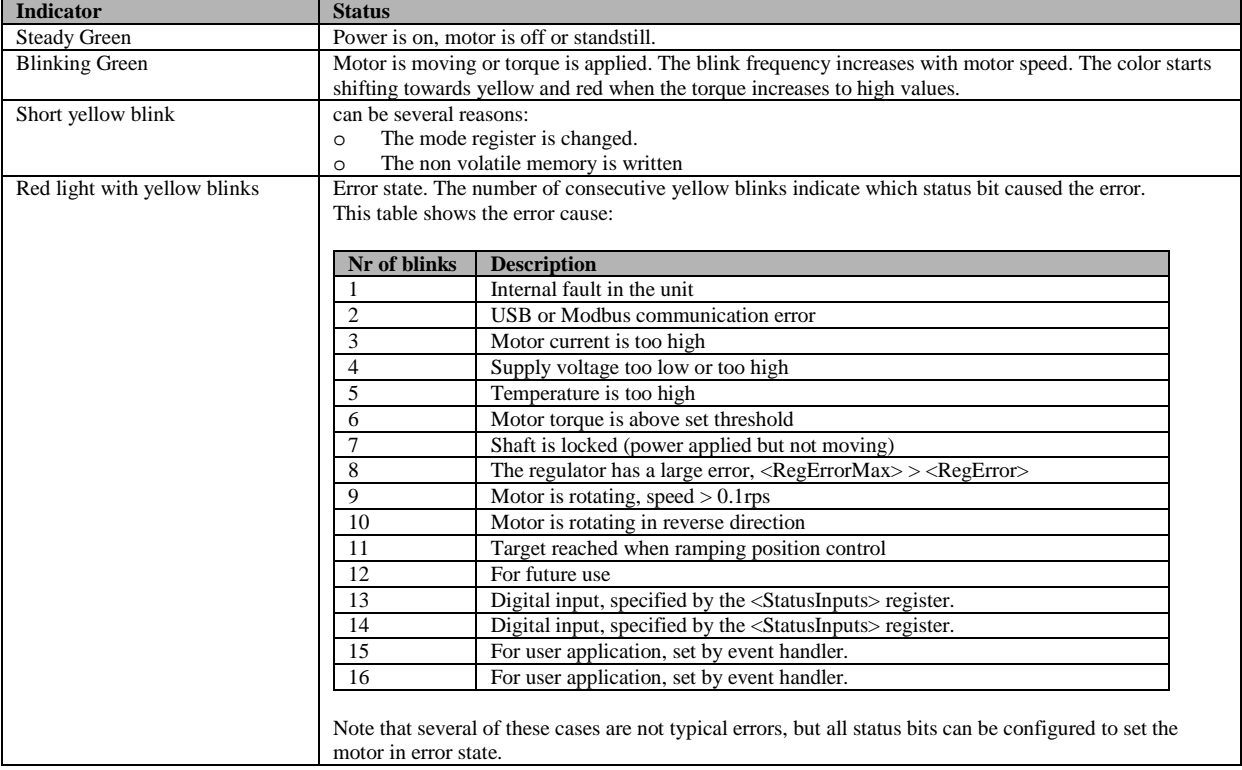

# <span id="page-23-1"></span>**5 Protection and error handling**

There are a number of protection features to minimize the risks of damaging the unit while still allowing full use of the performance. The main features are:

• Hardware overcurrent protection on motor current. This is the only error that can not be masked out, it will always trip the driver and cause shutdown. This protection can be compared with a fuse – It should not be activated by normal operation.

- Torque limit. The motor output torque is always limited to a user settable value. This limit should be set according to the application.
- Over/under voltage. The hardware includes a protection diode that conducts current when the input supply voltage is above +30V to protect the circuitry from damage. If large amounts of currents are supplied the protection diode will be damaged. This can be the case when braking large inertia loads, as all the energy is then output to the power supply, raising its voltage level. Over/under voltages can also trip the driver if requested. The present supply voltage is continuously measured and available in the <Supply> register.
- Temperature. The electronics include a temperature sensor, and by use of a thermal motor model the motor winding temperature is estimated. Both these temperatures are available through registers, and can also trip the driver if requested.
- Locked shaft. If no movement on the motor shaft is detected even though it is fed with significant current, a status bit is set. This could indicate a serious fault and can trip the driver if requested.
- Regulator error. The register <RegError> continuously shows the difference between actual and target values for the regulator. If this vale exceeds the value in the <RegErrorMax> register a status bit is set. This can trip the driver as well.

Status information from the unit is available through the <Status> register. Some bits indicate errors while others are more of informational use. These status bits are only active as long as the error cause is active. To ensure that no status events are missed there is also a latched version of the status register, <StatusLatched>. This register keeps status bits active until they are cleared by the user.

The <Status> register also holds the current status of two inputs. These inputs are selected from the available digital inputs by use of register <StatusInputs>. It is also possible to filter these inputs to suppress noise. This feature is useful for implementing driver shutdown from limit switches to avoid mechanical damage in a setup with limited travel.

To enable stopping of the motor driver upon errors, what is frequently termed 'driver trip', there are two mask registers that selects which status bits to monitor. If the same bit position in this mask register and the <Status> register is active at the same time the system enters the failure mode. There are two such modes:

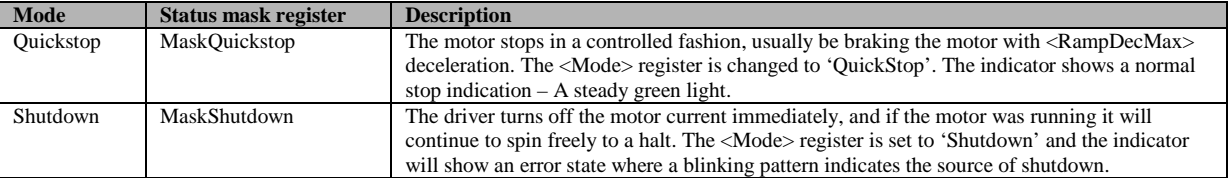

The <Mode> register needs to be updated to bring the device out of the error state. Thus by setting the mask register the user can select what type of errors should trip the driver.

If more flexibility is needed, such as driver trip on a special error code, it is possible to use the User1..2 status bits that can be set using the event handler (see [4.6\)](#page-16-0).

To provide further detail on error causes, the unit also generates error codes. These codes are 16bit with the top 4 bits equal to the status bit number to which they belong. So for example the error codes for communication errors are in the range hex[1001-1FFF]. A complete list of error codes can be found in sectio[n 5.1.](#page-25-0)

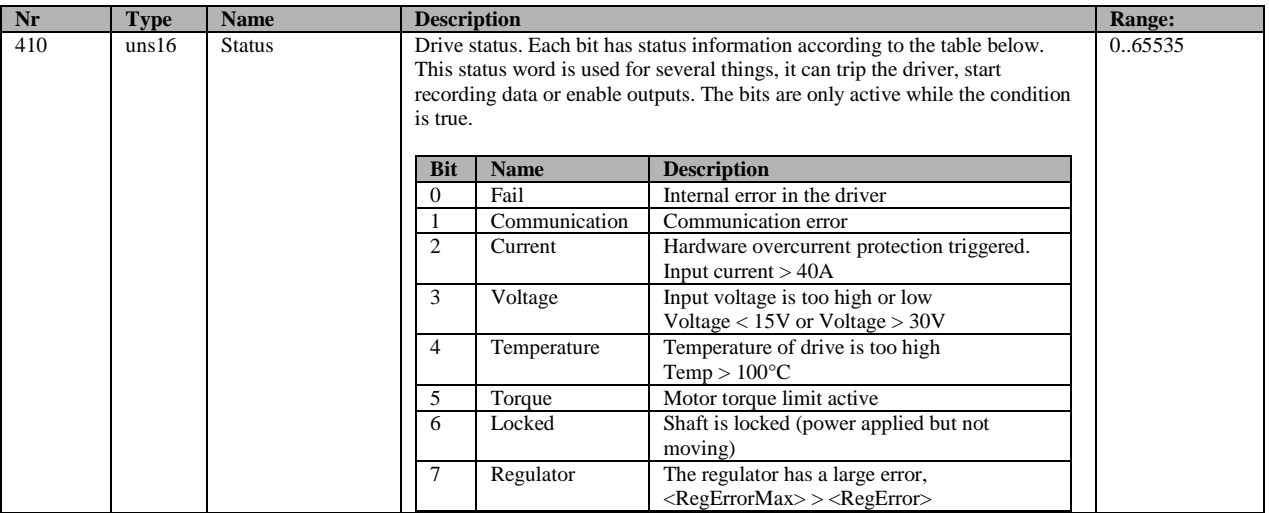

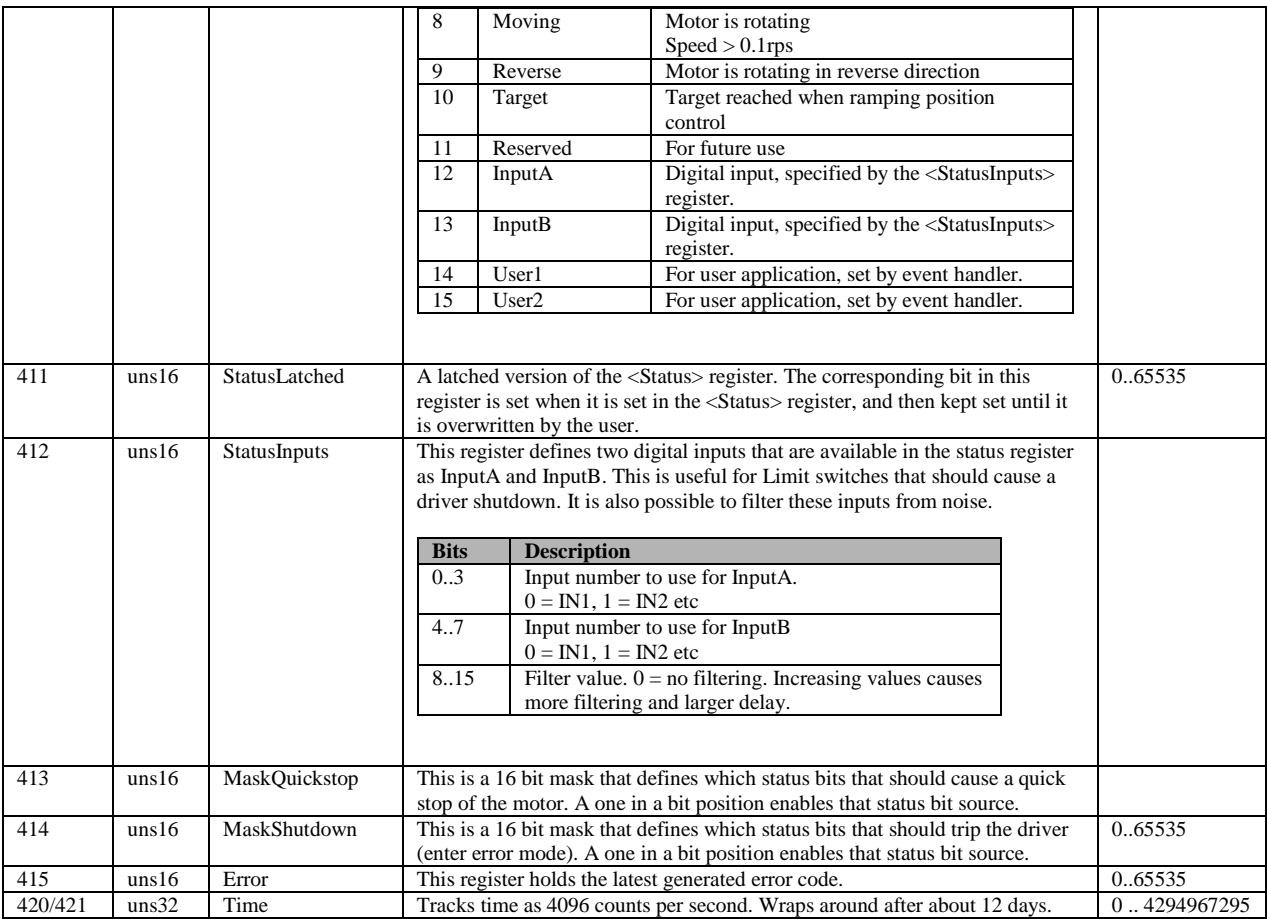

#### <span id="page-25-0"></span>**5.1 List of error codes**

These are the defined error codes that can be read from the <Error> register. The register content indicate the latest error, but the error cause may not any longer be existing when the register is read.

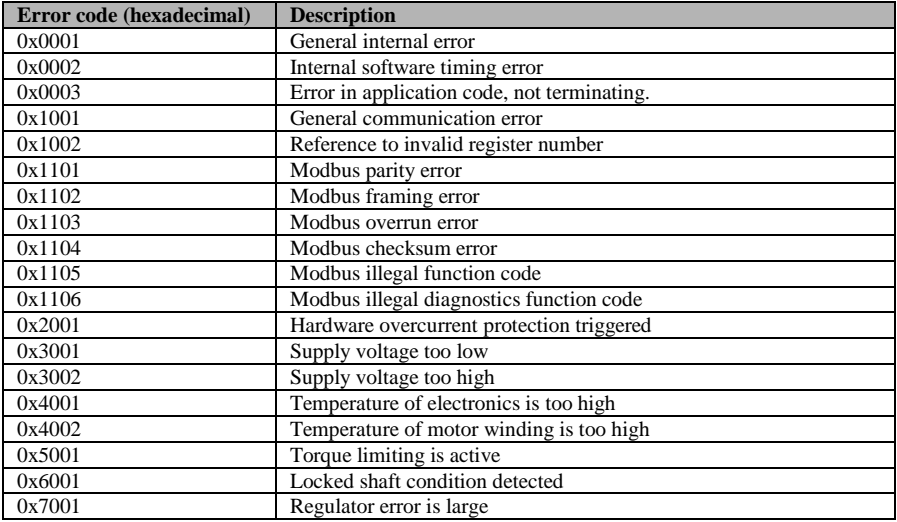

## <span id="page-26-0"></span>**6 Power supply considerations and EMC**

The power supply used to provide the +24V supply to the unit has to be able to supply enough current for the application, not only for the continuous operation, which is typically up to 6A current, but also for the instantaneous higher output power during for example high accelerations.

For applications that use high braking deceleration rates, especially with high inertia loads, the power supply unit must also be able to sink current, since the motor then operates as a generator and outputs current to the power supply. Failure to sink this current will raise the supply voltage, potentially to damaging levels (>30V). External protection zener diodes rated at 25-30V can be used to handle short bursts of overvoltage.

The <Supply> register contains the real time supply voltage and this can be monitored during motion to verify that the voltage level is not raised too high. There is also a status bit in the <Status> register that indicates high voltage conditions.

Also note that the grounding potential at the motor unit will change if there are long cables and high currents because of cable resistance. Since the motor input/outputs share the same grounding potential as the power supply, they are affected accordingly. This issue is handled by using thicker cables or by using the motor ground as the central grounding point (star grounding).

EMI issues are common for motor control installations. The switching of the motor currents creates fast transients in both voltage and current waveforms that typically spread out to surrounding equipment. One of the most problematic sources of noise radiation is usually the cabling between the controller and the motor. But this issue is of no concern here since the electronics and the motor are integrated into the same enclosure with a minimum of cabling. Generally EMI problems are non existent in integrated drive units. But there is one issue left even for these types of implementations. The switching motor currents propagate out on the power supply cabling as well. So there will always be some noise conducted from the device to the power supply unit, and potentially radiated from the cable. In this product that noise is suppressed by two means:

- A high order low pass filter to minimize the noise above 150kHz
- Spread spectrum techniques to spread out the noise energy across a continuous range of frequencies. This limits the energy at each individual frequency.

The SimplexMotion100A unit will pass the requirements from the IEC/EN61800-3 standard for the industrial environment . To also pass the requirements for the residential/commercial environment an external filter will have to be used on the power supply input. This can typically be a simple LC filter consisting of a 10uH inductor in series with the positive supply rail and a 100uF low ESR capacitor across the power supply feed. Both components should be located close to the SimplexMotion unit.